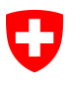

**[Nicht klassifiziert](#page-0-0)**

# **Bearbeitungsreglement zentrale Abfragedienste EPD**

<span id="page-0-0"></span>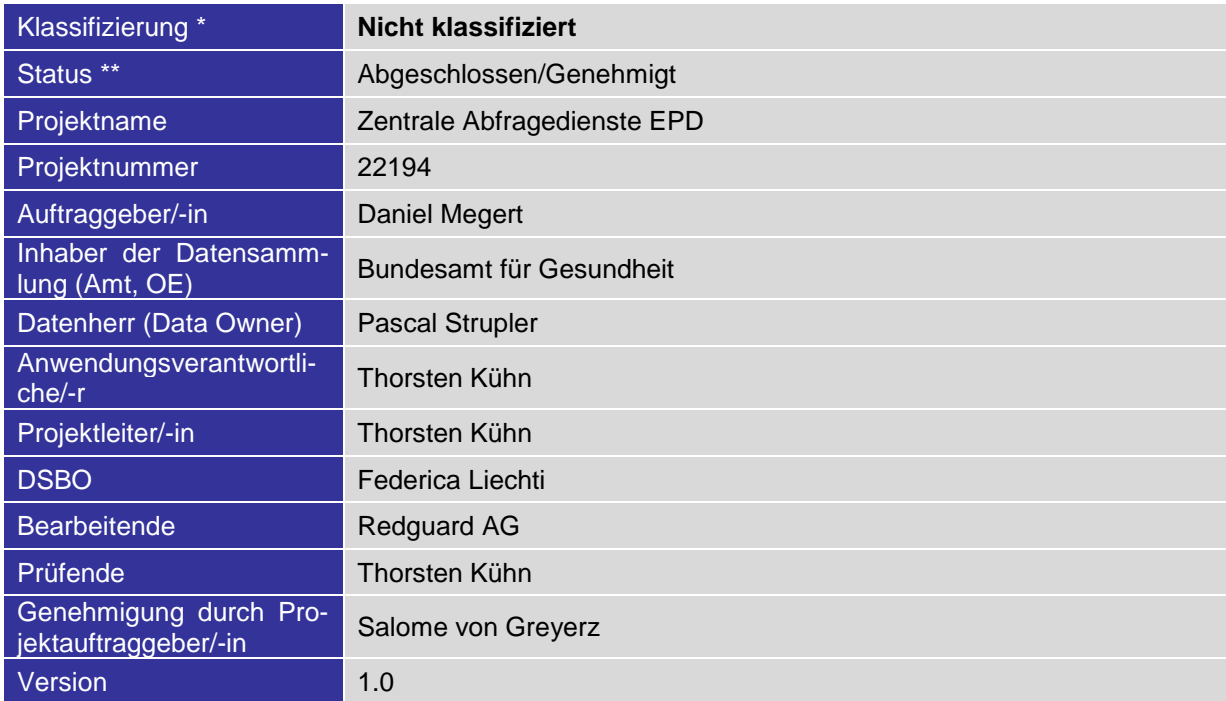

\* INTERN, VERTRAULICH, GEHEIM

\*\* In Arbeit, In Prüfung, Abgeschlossen/Genehmigt

# **Änderungskontrolle, Prüfung, Genehmigung**

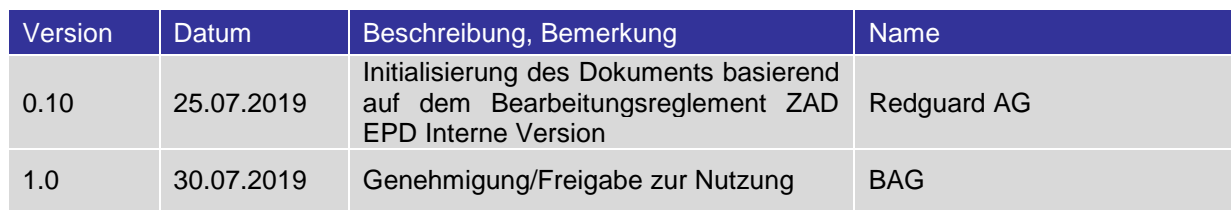

# Inhaltsverzeichnis

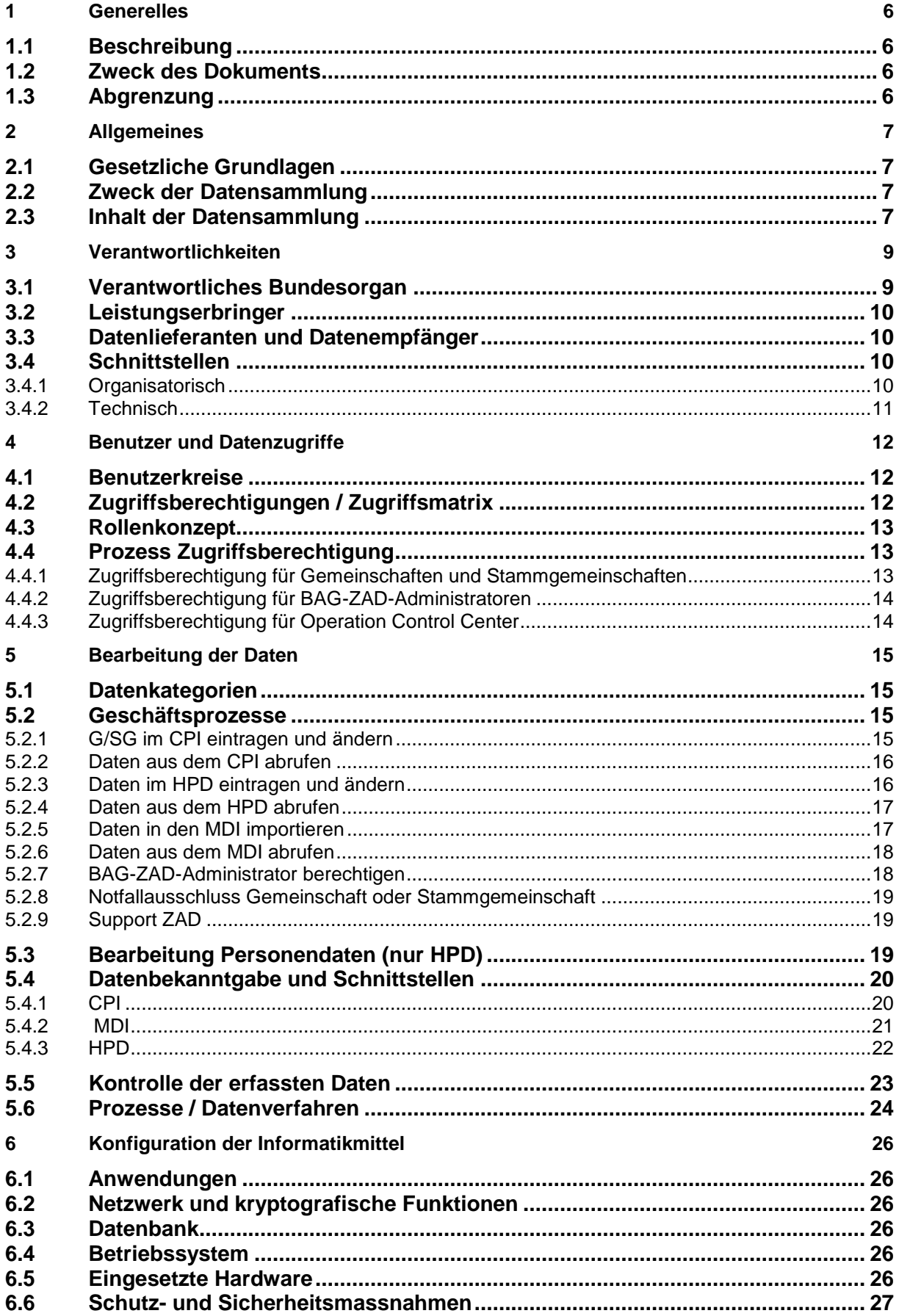

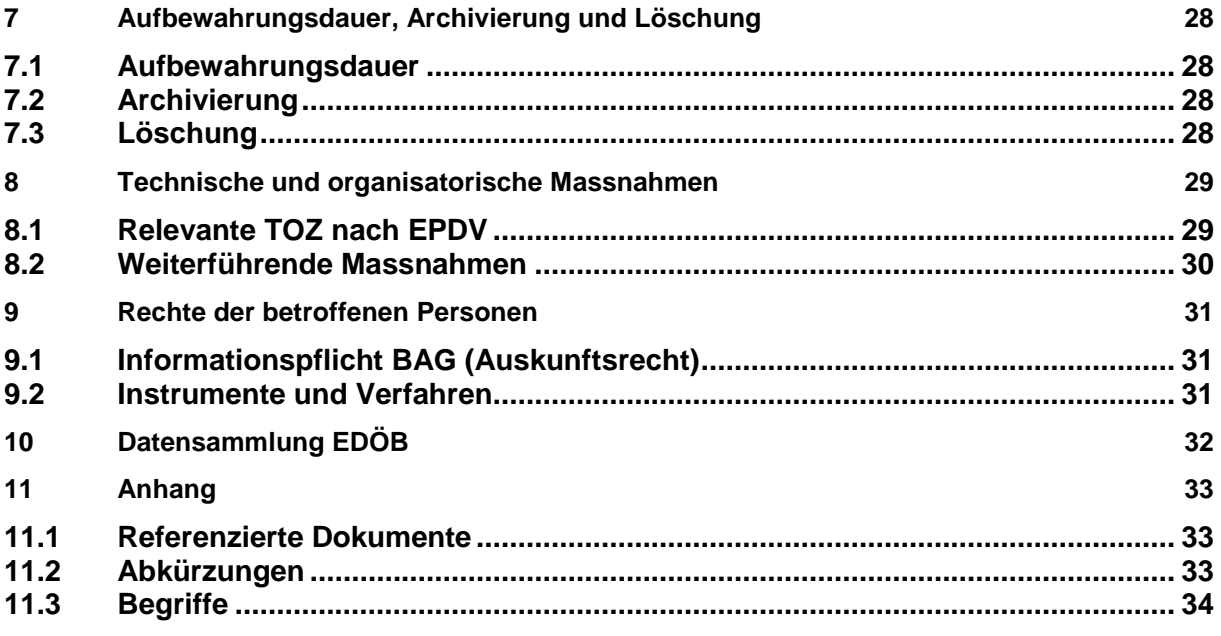

# **Abbildungsverzeichnis**

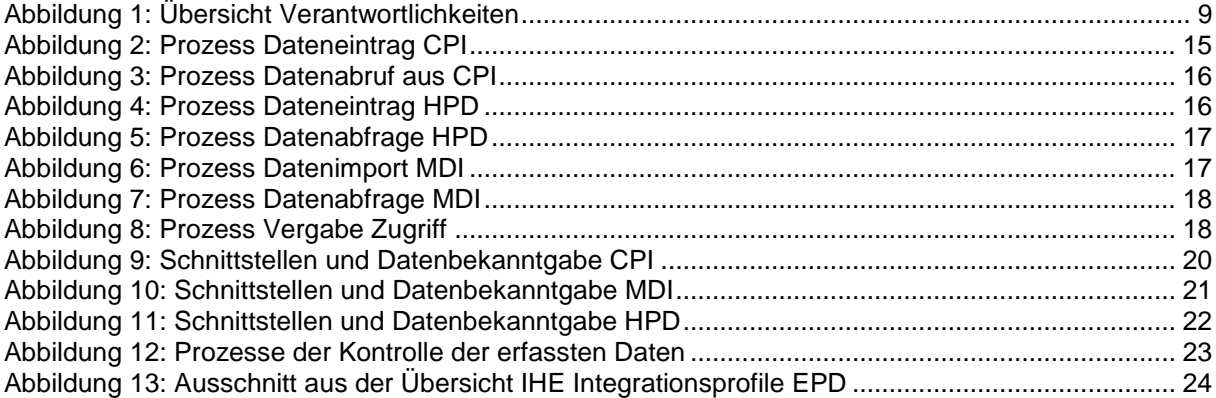

# **Tabellenverzeichnis**

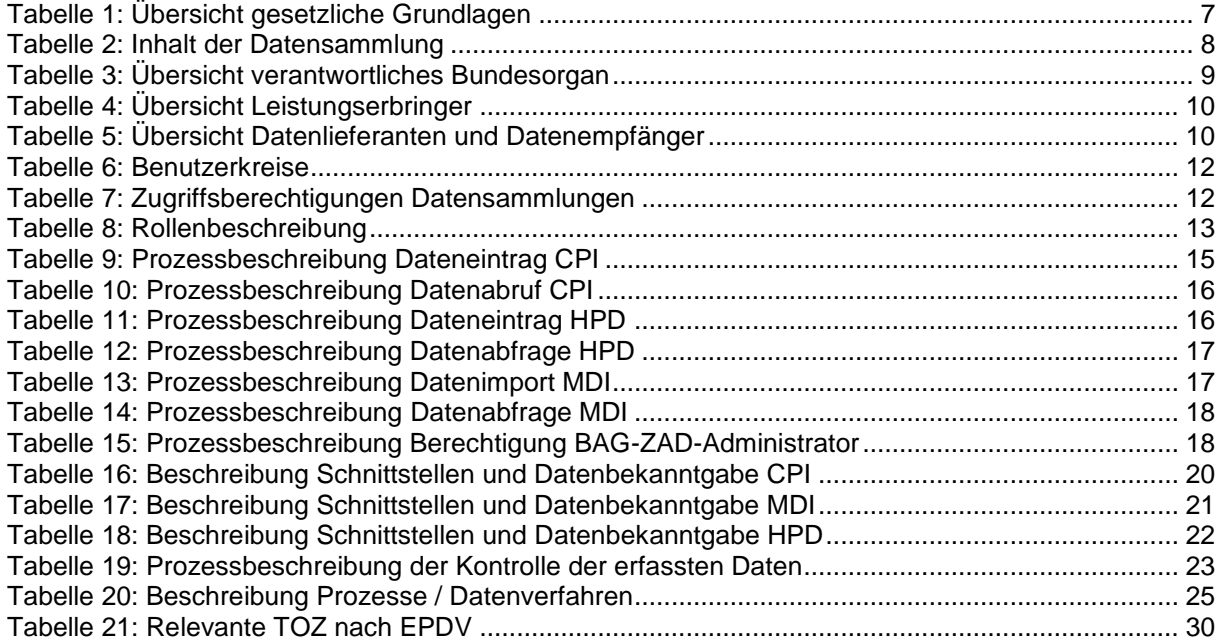

# <span id="page-5-0"></span>**1 Generelles**

#### <span id="page-5-1"></span>**1.1 Beschreibung**

Die zentralen Abfragedienste (ZAD) liefern die notwendigen Referenzdaten für die Kommunikation zwischen Gemeinschaften und Stammgemeinschaften, die am Vertrauensraum des elektronischen Patientendossiers (EPD) teilnehmen. Die ZAD werden durch das Bundesamt für Informatik und Telekommunikation (BIT) aufgebaut und richten sich nach den in der Verordnung über das elektronische Patientendossier (EPDV) des Bundesrates und der Verordnung des Eidgenössischen Departements des Innern über das elektronische Patientendossier (EPDV-EDI) genannten Standards. Gemäss Art. 39 EPDV können bei den ZAD folgende Daten abgefragt werden:

- im Community Portal Index (CPI) Stammdaten und Endpunkte der Gemeinschaften und Stammgemeinschaften (G/SG).
- im Health Provider Directory (HPD) Gesundheitseinrichtungen und Gesundheitsfachpersonen (GFP)
- im Metadata Index (MDI) Metadaten nach Art. 10 Abs. 3 Bst. a EPDV

Die Bearbeitung der Daten des CPI und des MDI erfolgt durch das Bundesamt für Gesundheit (BAG). Die Daten des HPD werden durch die G/SG gemäss Art. 41 EPDV bearbeitet und können vom BAG zu Evaluationszwecken eingesehen werden.

Das Bearbeitungsreglement zu den ZAD ist regelmässig zu aktualisieren.

#### <span id="page-5-2"></span>**1.2 Zweck des Dokuments**

Ein Bearbeitungsreglement soll für die notwendige Transparenz im Rahmen der Systementwicklung und -adaption, wie auch der elektronischen Bearbeitung von Personendaten sorgen. Im Rahmen der Erstellung der Sicherheitsdokumente zum Schutzobjekt ZAD wurde entschieden, dass dieses Schutzobjekt auch über ein Bearbeitungsreglement verfügen muss.

Das vorliegende Dokument beschreibt insbesondere die interne Organisation des BAG als verantwortliches Bundesorgan sowie die Datenbearbeitungs- und Kontrollverfahren.

Weiter bezweckt dieses Dokument die Schaffung einer Transparenz über die teils automatisierte Bearbeitung von Personendaten sowie über Bearbeitungen von Daten innerhalb der Datensammlung, welche nicht durch das BAG erfolgen, um eine fachgemässe Auswertung und Beurteilung allfälliger Datenschutzrisiken zu ermöglichen.

#### <span id="page-5-3"></span>**1.3 Abgrenzung**

Eingesetzte Hardware der Gemeinschaften und Stammgemeinschaften liegen nicht in der Obhut des Bundesamts für Gesundheit und werden in diesem Bearbeitungsreglement nicht eingehender thematisiert.

# <span id="page-6-0"></span>**2 Allgemeines**

## <span id="page-6-1"></span>**2.1 Gesetzliche Grundlagen**

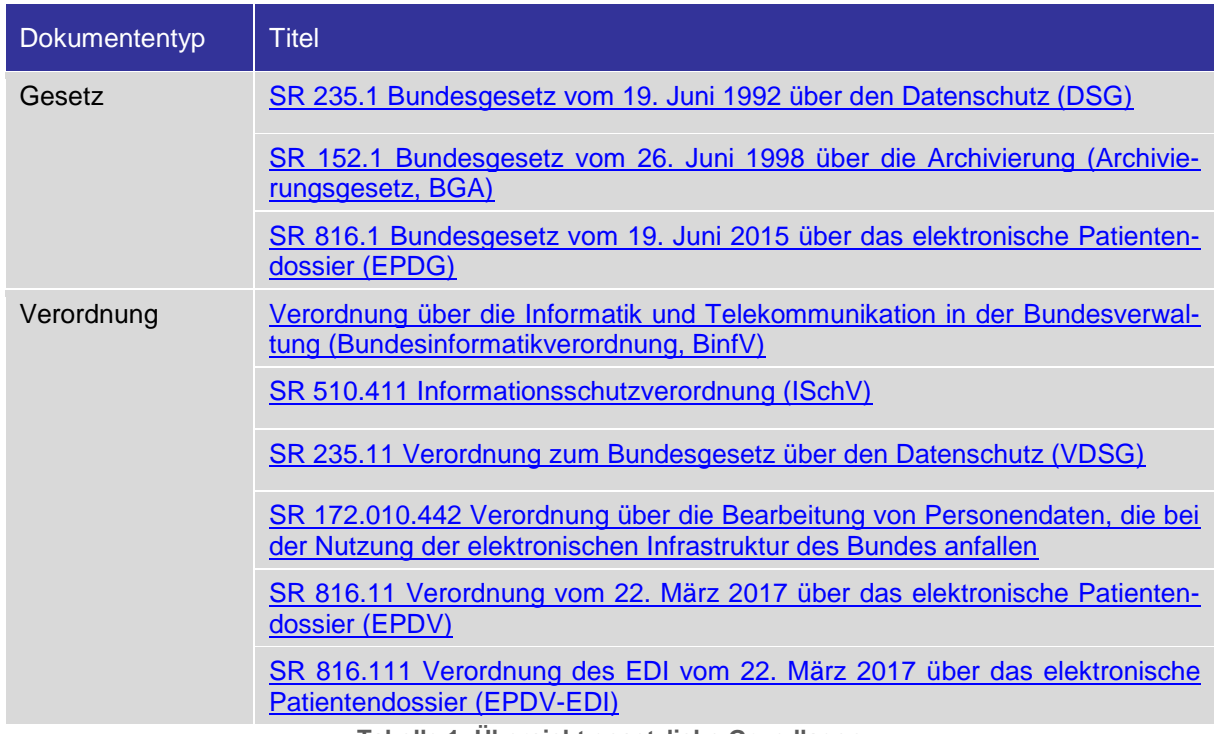

**Tabelle 1: Übersicht gesetzliche Grundlagen**

#### <span id="page-6-4"></span><span id="page-6-2"></span>**2.2 Zweck der Datensammlung**

Die ZAD liefern Referenzdaten, welche für die Kommunikation zwischen den G/SG benötigt werden. Die ZAD werden vom BIT betrieben und so den Akteuren des EPD zur Verfügung gestellt.

#### <span id="page-6-3"></span>**2.3 Inhalt der Datensammlung**

Die ZAD beinhalten die folgenden Verzeichnisse / Indexe:

**Community Portal Index (CPI)**: Verzeichnis aller zertifizierten G/SG und deren Zugangspunkte, welche zum gegebenen Zeitpunkt am EPD teilnehmen. Dieses Verzeichnis enthält die Identifikationsnummer der G/SG. Es sind keine Personendaten in diesem Verzeichnis vorhanden.

Datenlieferant: G/SG Datenempfänger: BAG, G/SG Datenbearbeitung: BAG

**Health Provider Directory (HPD)**: Verzeichnis aller Gesundheitseinrichtungen und GFP, die als EPD-Nutzer registriert sind. Dieses Verzeichnis enthält Personendaten.

Datenlieferant: G/SG Datenempfänger: G/SG Datenbearbeitung: G/SG **Metadata Index (MDI)**: Verzeichnis aller gültigen Metadaten (Value Sets), die bei der Registrierung und beim Austausch von EPD-Dokumenten und bei der Registrierung von Gesundheitseinrichtungen und GFP im HPD durch die G/SG verwendet werden müssen.

Datenlieferant: BAG

Datenempfänger: G/SG

Datenbearbeitung: BAG

Die folgende Tabelle gibt eine Übersicht über die Spezifikationen der einzelnen Inhalte bezüglich dem Schutzbedarf der vorhandenen Datensammlungen:

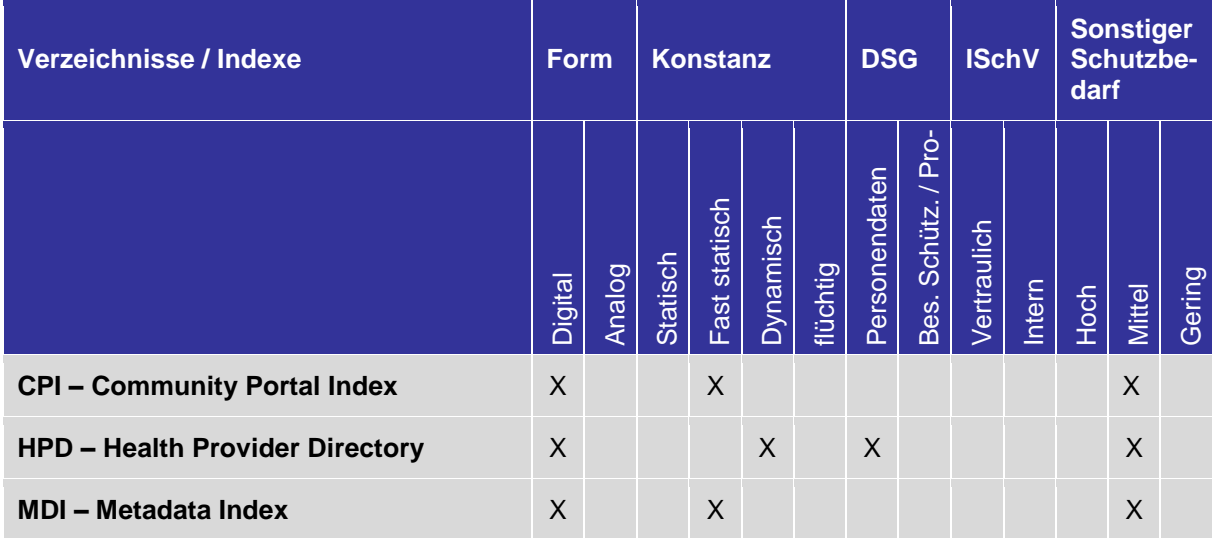

<span id="page-7-0"></span>**Tabelle 2: Inhalt der Datensammlung**

# <span id="page-8-0"></span>**3 Verantwortlichkeiten**

Den nachfolgenden Organisationseinheiten obliegen unterschiedliche Verantwortlichkeiten für die Datensammlungen des Kapitels [2.3](#page-6-3) *[Inhalt der Datensammlung](#page-6-3)*.

**Wichtig:** Es haben nur die rot markierten Organisationseinheiten Zugriff auf die ZAD.

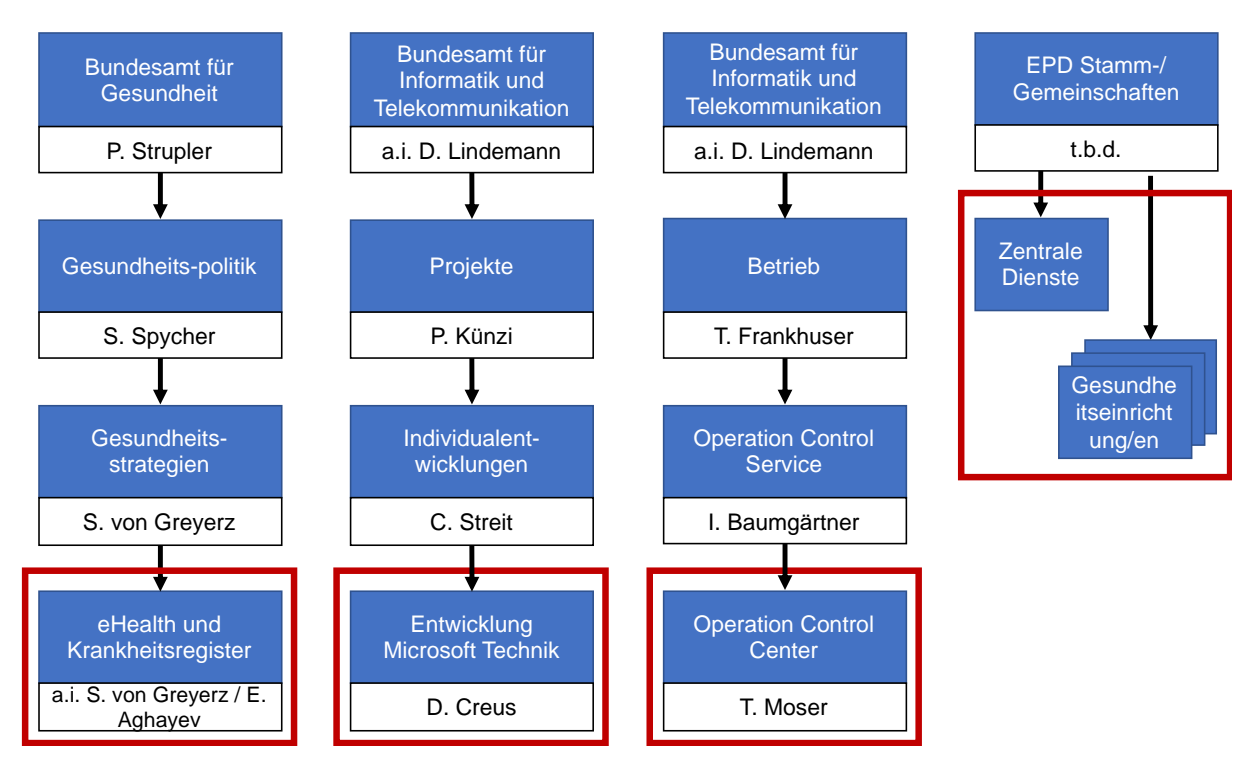

**Abbildung 1: Übersicht Verantwortlichkeiten**

#### <span id="page-8-2"></span><span id="page-8-1"></span>**3.1 Verantwortliches Bundesorgan**

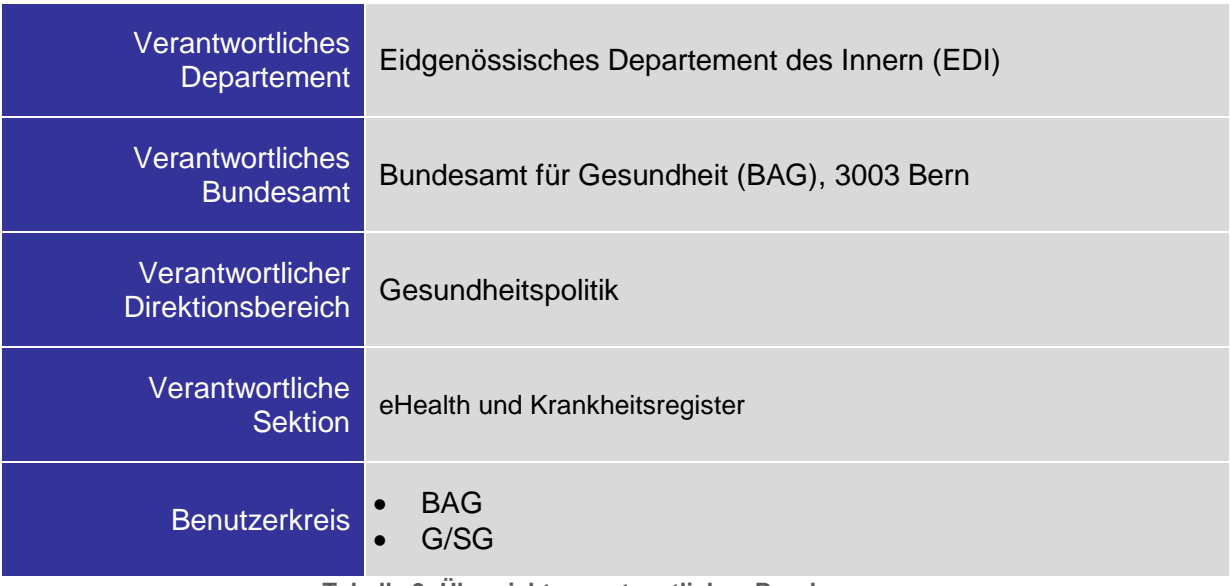

<span id="page-8-3"></span>**Tabelle 3: Übersicht verantwortliches Bundesorgan**

#### <span id="page-9-0"></span>**3.2 Leistungserbringer**

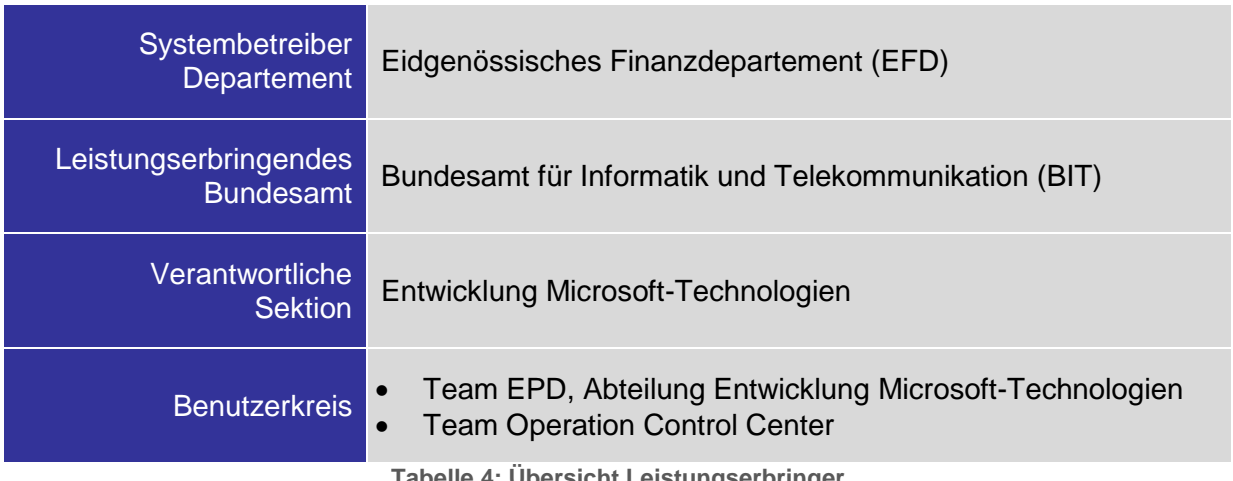

**Tabelle 4: Übersicht Leistungserbringer**

<span id="page-9-4"></span>Sämtliche übergreifenden Verantwortlichkeiten auf Stufe des Leistungserbringers (Netzwerk, Datenbanken, Betriebssystem, etc.) sind dem dazugehörenden ISDS-Konzept, bzw. SLA und Vertrag zu entnehmen.

#### <span id="page-9-1"></span>**3.3 Datenlieferanten und Datenempfänger**

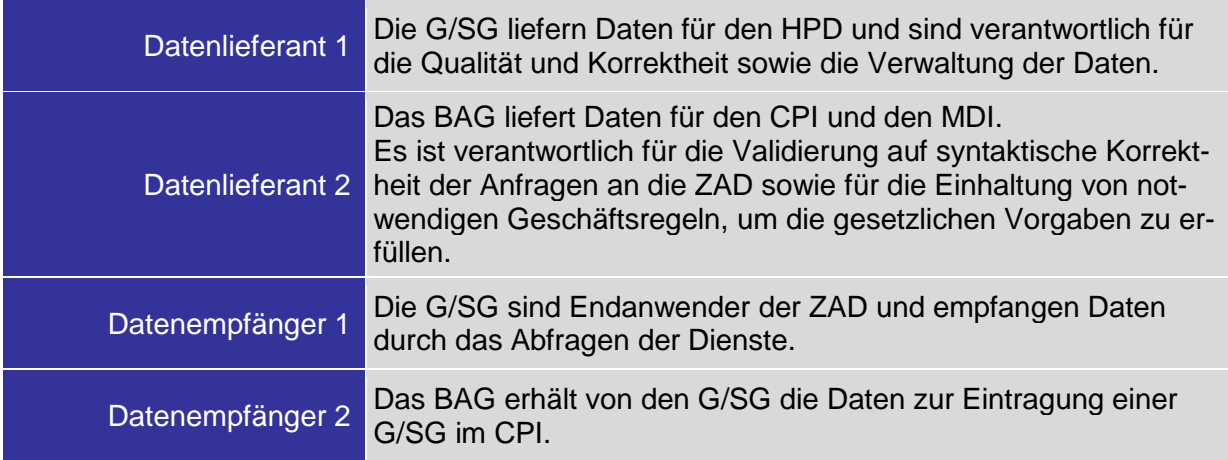

**Tabelle 5: Übersicht Datenlieferanten und Datenempfänger**

#### <span id="page-9-5"></span><span id="page-9-2"></span>**3.4 Schnittstellen**

Dieses Kapitel zeigt auf wie die in den vorangegangenen Kapiteln genannten Organisationen im Kontext ZAD miteinander kommunizieren und über welche technische Infrastruktur sie miteinander verbunden sind. Die einzelnen Prozesse werden im Kapitel [5.2](#page-14-2) *[Geschäftsprozesse](#page-14-2)* dieses Dokumentes nochmals aufgeführt und detailliert beschrieben. Die technischen Gegebenheiten sind im ISDS-Konzept und weiteren Projektdokumenten detailliert beschrieben und werden daher in diesem Bearbeitungsreglement nicht weiter erläutert.

#### <span id="page-9-3"></span>**3.4.1 Organisatorisch**

Organisatorische bzw. prozessuale Schnittstellen ergeben sich aufgrund der im Kapitel [5.2](#page-14-2) beschriebenen Geschäftsprozesse. Die bildliche Darstellung und Beschreibung der Schnittstellen sind dem Kapitel [5.4](#page-19-0) *[Datenbekanntgabe und Schnittstellen](#page-19-0)* zu entnehmen.

## <span id="page-10-0"></span>**3.4.2 Technisch**

Der Datenbankserver der ZAD wird in der Infrastruktur des BIT betrieben. Die Architekturskizze mit den technischen Schnittstellen und die Kommunikationsmatrix des Leistungserbringers BIT sind für die Öffentlichkeit aus Betriebssicherheitsgründen nicht zugänglich.

Weitere Informationen zu den technischen Schnittstellen sind dem Kapitel [5.6](#page-23-0) *[Prozesse / Datenverfah](#page-23-0)[ren](#page-23-0)* zu entnehmen.

# <span id="page-11-0"></span>**4 Benutzer und Datenzugriffe**

#### <span id="page-11-1"></span>**4.1 Benutzerkreise**

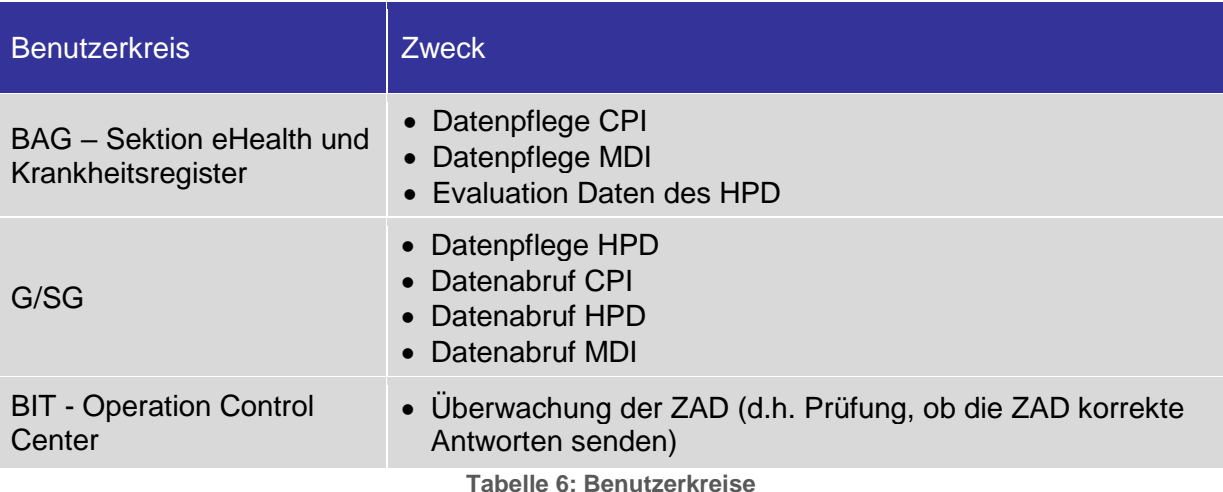

## <span id="page-11-3"></span><span id="page-11-2"></span>**4.2 Zugriffsberechtigungen / Zugriffsmatrix**

Die folgende Tabelle dokumentiert die Zugriffsberechtigungen für die Bearbeitung der Daten gemäss CRUD – Create, Read, Update und Delete.

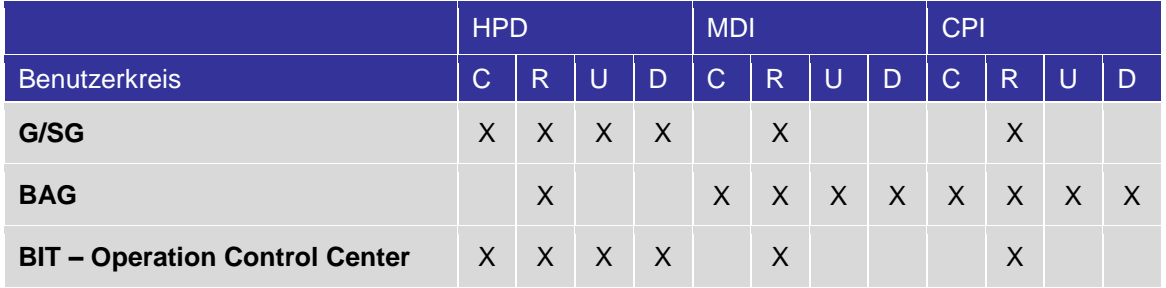

**Tabelle 7: Zugriffsberechtigungen Datensammlungen**

<span id="page-11-4"></span>Das BIT hat technisch die gleichen Zugriffsberechtigungen wie G/SG, da sie über die gleiche Schnittstelle zugreifen können. Organisatorisch wird jedoch sichergestellt werden, dass das Operation Control Center (OCC) nur Lesezugriffe ausführen darf. Die konkrete Definition derjenigen Anfragen, welche das OCC an die ZAD senden darf, wird im Monitoringkonzept des OCC dokumentiert. Das Monitoringkonzept des OCC wird aktuell erarbeitet.

# <span id="page-12-0"></span>**4.3 Rollenkonzept**

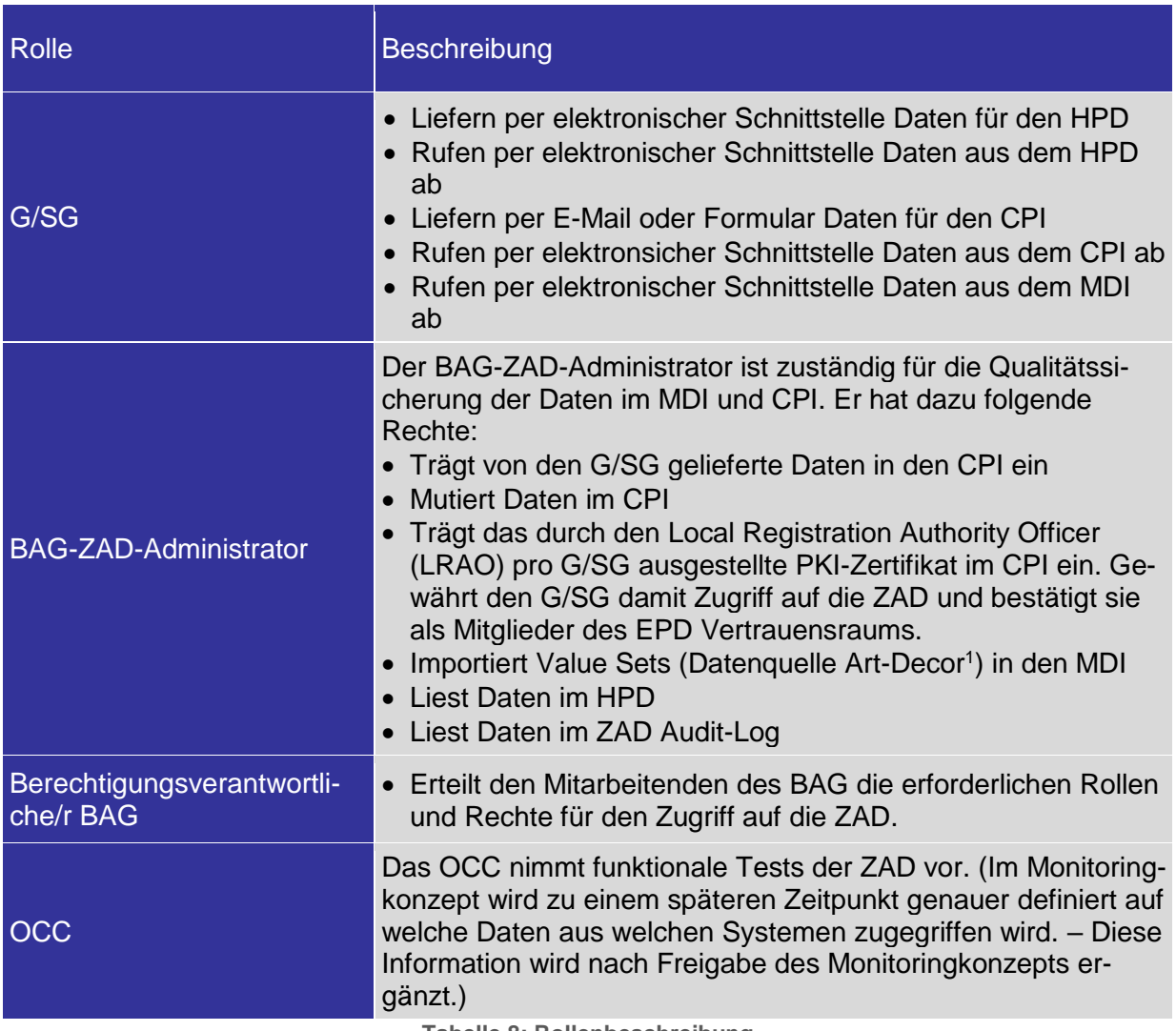

**Tabelle 8: Rollenbeschreibung**

# <span id="page-12-3"></span><span id="page-12-1"></span>**4.4 Prozess Zugriffsberechtigung**

# <span id="page-12-2"></span>**4.4.1 Zugriffsberechtigung für Gemeinschaften und Stammgemeinschaften**

#### **Vergabe der Zugriffsberechtigung für G/SG**

Der Prozess zur Vergabe der Zugriffsberechtigung für G/SG auf die ZAD ist dem Kapitel [5.2.1](#page-14-3) *[G/SG](#page-14-3)  [im CPI eintragen und ändern](#page-14-3)* zu entnehmen.

Eine G/SG erhält nur dann Zugriff auf die ZAD, wenn die nachfolgenden Voraussetzungen erfüllt sind:

- Es erhalten nur gemäss dem Bundesgesetz zum elektronischen Patientendossier (EPDG) zertifizierte G/SG Zugriff auf die ZAD. Die G/SG sind gesetzlich verpflichtet, sich von einer Zertifizierungsstelle entsprechend zertifizieren zu lassen.
- Sobald dem BAG die Bescheinigung der Zertifizierung vorliegt, stellt ein Local Registration Authority Officer (LRAO) des BAG ein Swiss Government PKI Zertifikat für diese G/SG aus.
- Die G/SG und das Swiss Government PKI Zertifikat wird vom BAG-ZAD-Administrator im CPI eingetragen und die G/SG wird im CPI aktiv geschaltet.
- Zudem wird das Zertifikat durch das BIT bei der elektronischen Schnittstelle hinterlegt.

<sup>1</sup> <sup>1</sup> Art-Decor® ist eine Open-Source-Toolsuite, die die Erstellung und Pflege von HL7-Vorlagen, Value Sets, Szenarien und Datensätzen unterstützt. Im Projekt EPD wird Art-Decor zur Modellierung und Dokumentation von Value Sets eingesetzt. Siehe auc[h https://art-decor.org/art-decor/decor-project--ch-epr-](https://art-decor.org/art-decor/decor-project--ch-epr-)

 Die G/SG erhält das Swiss Government PKI Zertifikat inkl. Passwort und kann dieses in seinen Systemen hinterlegen.

#### **Entzug der Zugriffsberechtigung**

Die Zugriffberechtigungen auf die ZAD können durch die Revokation des Zertifikats oder durch die Deaktivierung der G/SG im CPI durch das BAG (siehe dazu Kapitel [5.2.8](#page-18-0) *[Notfallausschluss Gemeinschaft](#page-18-0)  [oder Stammgemeinschaft](#page-18-0)*) wieder entzogen werden.

Die Revokation eines Zertifikats erfolgt via Meldung an die Swiss Goverment PKI.

Die genaue Ausgestaltung des Prozesses für den Entzug der Zugriffsberechtigung besteht zum aktuellen Zeitpunkt noch nicht.

#### <span id="page-13-0"></span>**4.4.2 Zugriffsberechtigung für BAG-ZAD-Administratoren**

Die oder der Berechtigungsverantwortliche BAG erteilt den Mitarbeitenden des BAG die erforderlichen Rollen und Rechte für den Zugriff auf die ZAD.

Der Prozess der Vergabe (Beantragung, Freigaben, Ausführung und Nachhaltung der Berechtigung) muss zu einem späteren Zeitpunkt ergänzt werden. Die Dokumentation des Prozesses ist wichtig, um einerseits die Segregation of Duties sicherzustellen und anderseits den Mitarbeitenden die Anlaufstelle zur Beantragung der Vergabe der Zugriffsberechtigungen bekannt zu geben.

#### <span id="page-13-1"></span>**4.4.3 Zugriffsberechtigung für Operation Control Center**

Das OCC erhält den Zugriff auf die ZAD, wenn die nachfolgenden Voraussetzungen erfüllt sind:

- Der LRAO des BAG stellt ein Swiss Government PKI Zertifikat für das OCC aus.
- Das OCC und das Swiss Government PKI Zertifikat wird vom BAG-ZAD-Administrator im CPI eingetragen und das OCC wird im CPI aktiv geschaltet.
- Zudem wird das Zertifikat durch das BIT bei der elektronischen Schnittstelle hinterlegt.
- Das OCC erhält das Swiss Government PKI Zertifikat inkl. Passwort und kann dieses in seinen Systemen hinterlegen.

# <span id="page-14-0"></span>**5 Bearbeitung der Daten**

#### <span id="page-14-1"></span>**5.1 Datenkategorien**

Die Datenkategorien können der *[Tabelle 2: Inhalt der Datensammlung](#page-7-0)* des Kapitels [2.3](#page-6-3) *[Inhalt der Da](#page-6-3)[tensammlung](#page-6-3)* entnommen werden.

#### <span id="page-14-2"></span>**5.2 Geschäftsprozesse**

Die technischen Spezifikationen zur Implementierung der Geschäftsprozesse, die in den folgenden Kapiteln erwähnt werden, sind auf der Website des BAG verfügbar.<sup>2</sup>

Zum aktuellen Zeitpunkt liegen noch keine Dokumentationen zu den Geschäftsprozessen zum Monitoring durch das BIT (OCC) und der Evaluation des HPD durch das BAG vor.

#### <span id="page-14-3"></span>**5.2.1 G/SG im CPI eintragen und ändern**

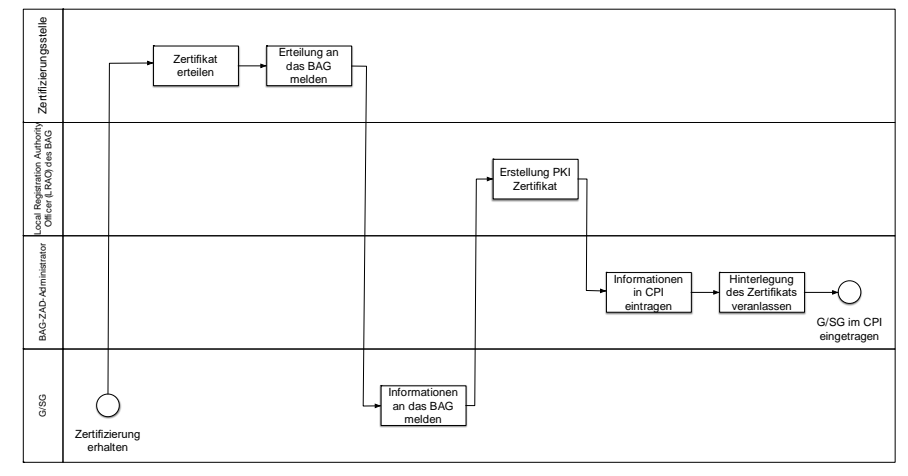

**Abbildung 2: Prozess Dateneintrag CPI**

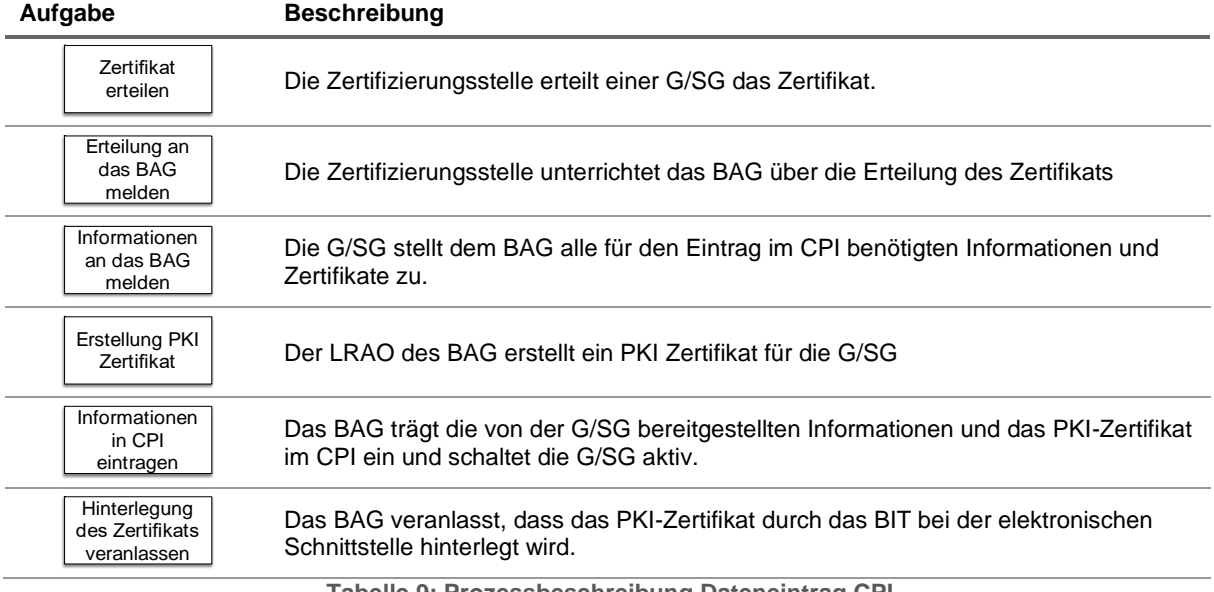

**Tabelle 9: Prozessbeschreibung Dateneintrag CPI**

<span id="page-14-4"></span><sup>2</sup> Vgl.<https://www.bag.admin.ch/epra>

#### <span id="page-15-1"></span><span id="page-15-0"></span>**5.2.2 Daten aus dem CPI abrufen**

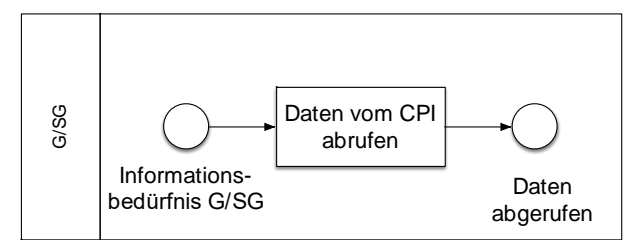

**Abbildung 3: Prozess Datenabruf aus CPI**

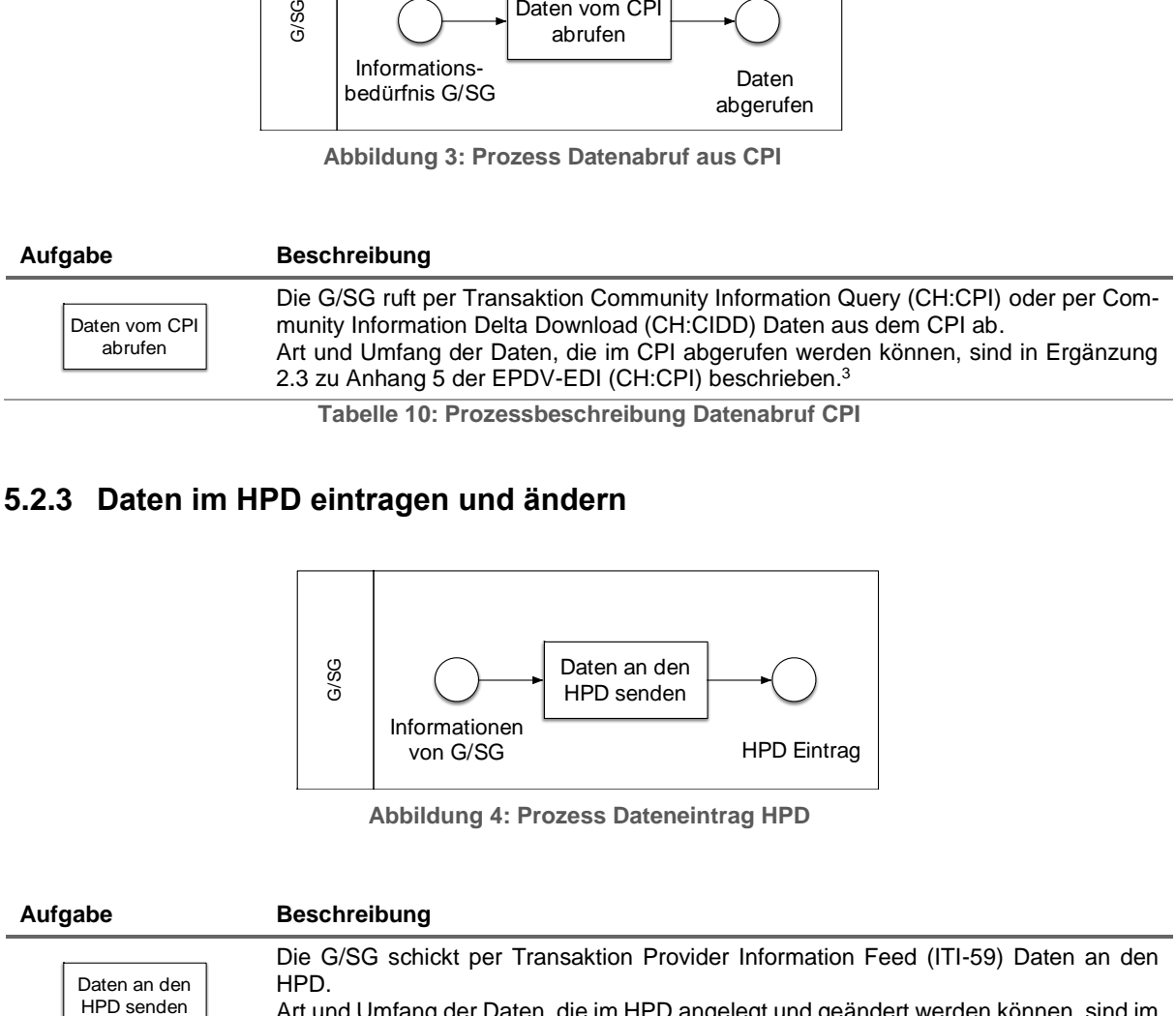

**Tabelle 10: Prozessbeschreibung Datenabruf CPI**

#### <span id="page-15-2"></span>**5.2.3 Daten im HPD eintragen und ändern**

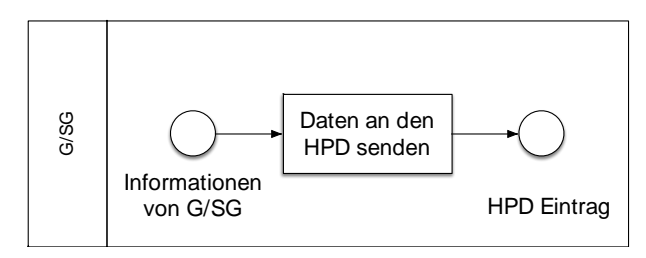

**Abbildung 4: Prozess Dateneintrag HPD**

<span id="page-15-3"></span>**Aufgabe Beschreibung** Die G/SG schickt per Transaktion Provider Information Feed (ITI-59) Daten an den HPD. Art und Umfang der Daten, die im HPD angelegt und geändert werden können, sind im Kapitel 1.11.5.1.2 *Attribute* der Ergänzung 1 zu Anhang 5 der EPDV-EDI<sup>4</sup> beschrieben. **Tabelle 11: Prozessbeschreibung Dateneintrag HPD** Daten an den<br>HPD senden

<sup>3</sup>Ergänzung 2.3 zum Anhang 5 der EPDV-EDI – Ausgabe 2 – Inkrafttreten 15.07.2019[: https://www.bag.admin.ch/dam/bag/de/do](https://www.bag.admin.ch/dam/bag/de/dokumente/nat-gesundheitsstrategien/strategie-ehealth/gesetzgebung-elektronisches-patientendossier/gesetze/Anhang_5_Ergaenzung_2.3_EPDV_EDI_20190624.pdf.download.pdf/Anhang%205%20Erg%C3%A4nzung%202.3%20der%20EPDV-EDI_Fassung%20vom%2024.%20Juni%202019.pdf)[kumente/nat-gesundheitsstrategien/strategie-ehealth/gesetzgebung-elektronisches-patientendossier/gesetze/Anhang\\_5\\_Erga](https://www.bag.admin.ch/dam/bag/de/dokumente/nat-gesundheitsstrategien/strategie-ehealth/gesetzgebung-elektronisches-patientendossier/gesetze/Anhang_5_Ergaenzung_2.3_EPDV_EDI_20190624.pdf.download.pdf/Anhang%205%20Erg%C3%A4nzung%202.3%20der%20EPDV-EDI_Fassung%20vom%2024.%20Juni%202019.pdf)[enzung\\_2.3\\_EPDV\\_EDI\\_20190624.pdf.download.pdf/Anhang%205%20Erg%C3%A4nzung%202.3%20der%20EPDV-EDI\\_Fas](https://www.bag.admin.ch/dam/bag/de/dokumente/nat-gesundheitsstrategien/strategie-ehealth/gesetzgebung-elektronisches-patientendossier/gesetze/Anhang_5_Ergaenzung_2.3_EPDV_EDI_20190624.pdf.download.pdf/Anhang%205%20Erg%C3%A4nzung%202.3%20der%20EPDV-EDI_Fassung%20vom%2024.%20Juni%202019.pdf)[sung%20vom%2024.%20Juni%202019.pdf](https://www.bag.admin.ch/dam/bag/de/dokumente/nat-gesundheitsstrategien/strategie-ehealth/gesetzgebung-elektronisches-patientendossier/gesetze/Anhang_5_Ergaenzung_2.3_EPDV_EDI_20190624.pdf.download.pdf/Anhang%205%20Erg%C3%A4nzung%202.3%20der%20EPDV-EDI_Fassung%20vom%2024.%20Juni%202019.pdf)

<sup>4</sup> Ergänzung 1 zum Anhang 5 der EPDV-EDI – Ausgabe 2 – Inkrafttreten 15.07.2019[: https://www.bag.admin.ch/dam/bag/de/do](https://www.bag.admin.ch/dam/bag/de/dokumente/nat-gesundheitsstrategien/strategie-ehealth/gesetzgebung-elektronisches-patientendossier/gesetze/Anhang_5_Ergaenzung_1_EPDV_EDI_20190624.pdf.download.pdf/Anhang%205%20Erg%C3%A4nzung%201%20der%20EPDV-EDI_Fassung%20vom%2024.%20Juni%202019.pdf)[kumente/nat-gesundheitsstrategien/strategie-ehealth/gesetzgebung-elektronisches-patientendossier/gesetze/Anhang\\_5\\_Erga](https://www.bag.admin.ch/dam/bag/de/dokumente/nat-gesundheitsstrategien/strategie-ehealth/gesetzgebung-elektronisches-patientendossier/gesetze/Anhang_5_Ergaenzung_1_EPDV_EDI_20190624.pdf.download.pdf/Anhang%205%20Erg%C3%A4nzung%201%20der%20EPDV-EDI_Fassung%20vom%2024.%20Juni%202019.pdf)[enzung\\_1\\_EPDV\\_EDI\\_20190624.pdf.download.pdf/Anhang%205%20Erg%C3%A4nzung%201%20der%20EPDV-EDI\\_Fas](https://www.bag.admin.ch/dam/bag/de/dokumente/nat-gesundheitsstrategien/strategie-ehealth/gesetzgebung-elektronisches-patientendossier/gesetze/Anhang_5_Ergaenzung_1_EPDV_EDI_20190624.pdf.download.pdf/Anhang%205%20Erg%C3%A4nzung%201%20der%20EPDV-EDI_Fassung%20vom%2024.%20Juni%202019.pdf)[sung%20vom%2024.%20Juni%202019.pdf](https://www.bag.admin.ch/dam/bag/de/dokumente/nat-gesundheitsstrategien/strategie-ehealth/gesetzgebung-elektronisches-patientendossier/gesetze/Anhang_5_Ergaenzung_1_EPDV_EDI_20190624.pdf.download.pdf/Anhang%205%20Erg%C3%A4nzung%201%20der%20EPDV-EDI_Fassung%20vom%2024.%20Juni%202019.pdf)

#### <span id="page-16-0"></span>**5.2.4 Daten aus dem HPD abrufen**

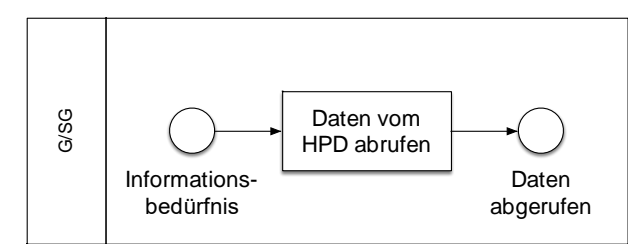

**Abbildung 5: Prozess Datenabfrage HPD**

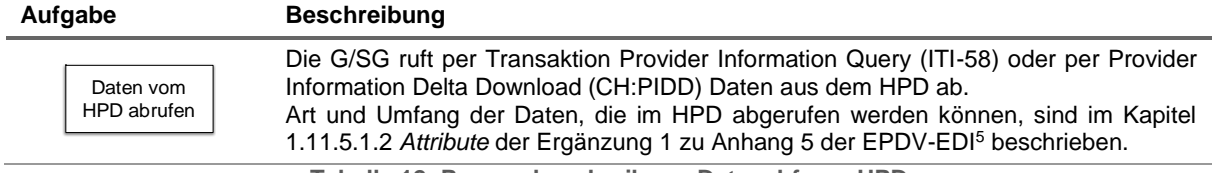

**Tabelle 12: Prozessbeschreibung Datenabfrage HPD**

## <span id="page-16-2"></span><span id="page-16-1"></span>**5.2.5 Daten in den MDI importieren**

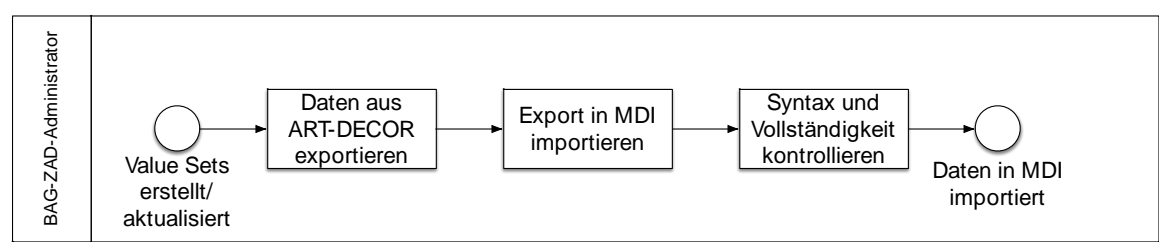

**Abbildung 6: Prozess Datenimport MDI**

<span id="page-16-3"></span>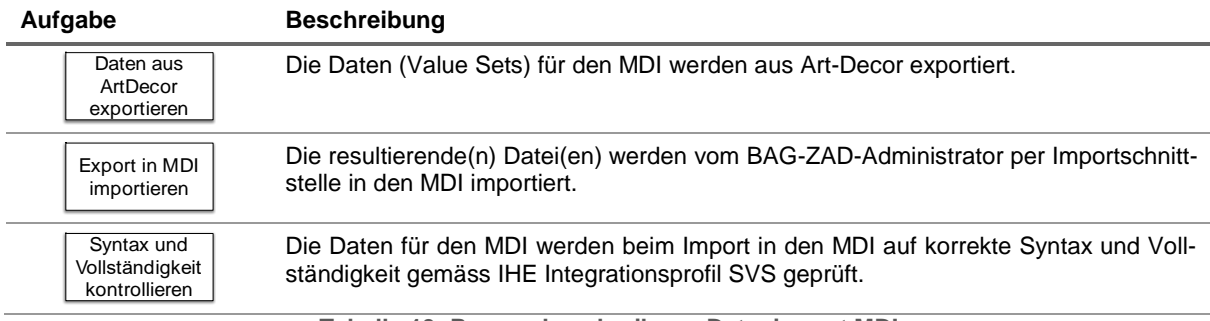

**Tabelle 13: Prozessbeschreibung Datenimport MDI**

<sup>5</sup> Ergänzung 1 zum Anhang 5 der EPDV-EDI – Ausgabe 2 – Inkrafttreten 15.07.2019[: https://www.bag.admin.ch/dam/bag/de/do](https://www.bag.admin.ch/dam/bag/de/dokumente/nat-gesundheitsstrategien/strategie-ehealth/gesetzgebung-elektronisches-patientendossier/gesetze/Anhang_5_Ergaenzung_1_EPDV_EDI_20190624.pdf.download.pdf/Anhang%205%20Erg%C3%A4nzung%201%20der%20EPDV-EDI_Fassung%20vom%2024.%20Juni%202019.pdf)[kumente/nat-gesundheitsstrategien/strategie-ehealth/gesetzgebung-elektronisches-patientendossier/gesetze/Anhang\\_5\\_Erga](https://www.bag.admin.ch/dam/bag/de/dokumente/nat-gesundheitsstrategien/strategie-ehealth/gesetzgebung-elektronisches-patientendossier/gesetze/Anhang_5_Ergaenzung_1_EPDV_EDI_20190624.pdf.download.pdf/Anhang%205%20Erg%C3%A4nzung%201%20der%20EPDV-EDI_Fassung%20vom%2024.%20Juni%202019.pdf)[enzung\\_1\\_EPDV\\_EDI\\_20190624.pdf.download.pdf/Anhang%205%20Erg%C3%A4nzung%201%20der%20EPDV-EDI\\_Fas](https://www.bag.admin.ch/dam/bag/de/dokumente/nat-gesundheitsstrategien/strategie-ehealth/gesetzgebung-elektronisches-patientendossier/gesetze/Anhang_5_Ergaenzung_1_EPDV_EDI_20190624.pdf.download.pdf/Anhang%205%20Erg%C3%A4nzung%201%20der%20EPDV-EDI_Fassung%20vom%2024.%20Juni%202019.pdf)[sung%20vom%2024.%20Juni%202019.pdf](https://www.bag.admin.ch/dam/bag/de/dokumente/nat-gesundheitsstrategien/strategie-ehealth/gesetzgebung-elektronisches-patientendossier/gesetze/Anhang_5_Ergaenzung_1_EPDV_EDI_20190624.pdf.download.pdf/Anhang%205%20Erg%C3%A4nzung%201%20der%20EPDV-EDI_Fassung%20vom%2024.%20Juni%202019.pdf)

#### <span id="page-17-0"></span>**5.2.6 Daten aus dem MDI abrufen**

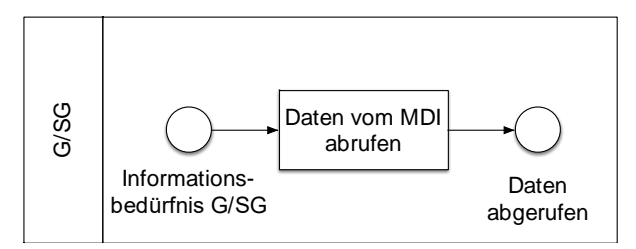

**Abbildung 7: Prozess Datenabfrage MDI**

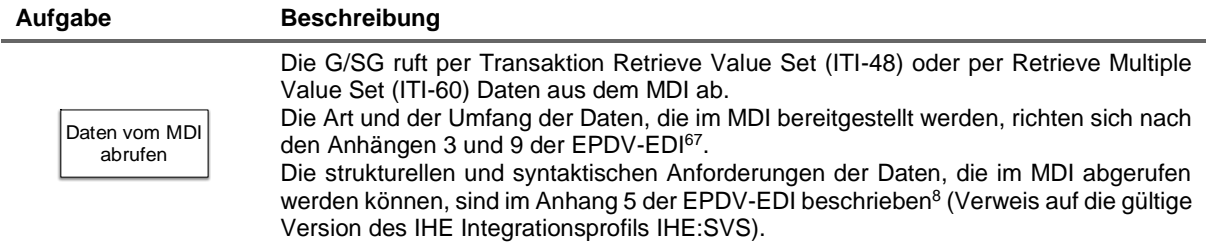

**Tabelle 14: Prozessbeschreibung Datenabfrage MDI**

# <span id="page-17-2"></span><span id="page-17-1"></span>**5.2.7 BAG-ZAD-Administrator berechtigen**

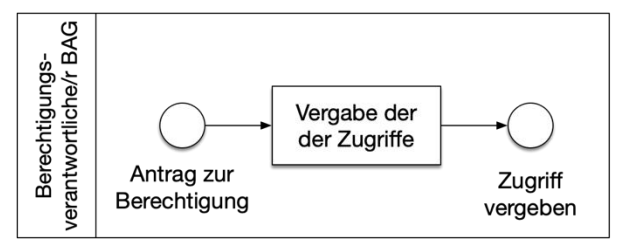

**Abbildung 8: Prozess Vergabe Zugriff**

<span id="page-17-3"></span>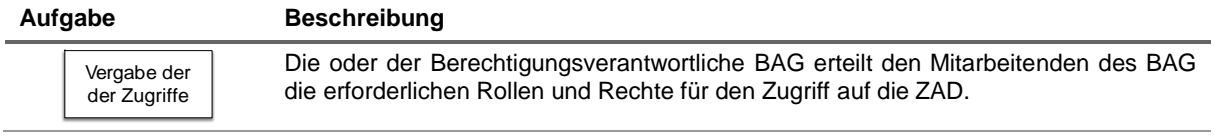

**Tabelle 15: Prozessbeschreibung Berechtigung BAG-ZAD-Administrator**

<sup>&</sup>lt;sup>6</sup> Anhang 3 der EPDV-EDI – Inkrafttreten 15.07.2019: [https://www.bag.admin.ch/dam/bag/de/dokumente/nat-gesundheitsstrate](https://www.bag.admin.ch/dam/bag/de/dokumente/nat-gesundheitsstrategien/strategie-ehealth/gesetzgebung-elektronisches-patientendossier/gesetze/Anhang_3_EPDV_EDI_20190624.pdf.download.pdf/Anhang%203%20der%20EPDV-EDI_Fassung%20vom%2024.%20Juni%202019.pdf)[gien/strategie-ehealth/gesetzgebung-elektronisches-patientendossier/gesetze/Anhang\\_3\\_EPDV\\_EDI\\_20190624.pdf.down](https://www.bag.admin.ch/dam/bag/de/dokumente/nat-gesundheitsstrategien/strategie-ehealth/gesetzgebung-elektronisches-patientendossier/gesetze/Anhang_3_EPDV_EDI_20190624.pdf.download.pdf/Anhang%203%20der%20EPDV-EDI_Fassung%20vom%2024.%20Juni%202019.pdf)[load.pdf/Anhang%203%20der%20EPDV-EDI\\_Fassung%20vom%2024.%20Juni%202019.pdf](https://www.bag.admin.ch/dam/bag/de/dokumente/nat-gesundheitsstrategien/strategie-ehealth/gesetzgebung-elektronisches-patientendossier/gesetze/Anhang_3_EPDV_EDI_20190624.pdf.download.pdf/Anhang%203%20der%20EPDV-EDI_Fassung%20vom%2024.%20Juni%202019.pdf)

<sup>7</sup> Anhang 9 der EPDV-EDI – Inkrafttreten 15.07.2019: [https://www.bag.admin.ch/dam/bag/de/dokumente/nat-gesundheitsstrate](https://www.bag.admin.ch/dam/bag/de/dokumente/nat-gesundheitsstrategien/strategie-ehealth/gesetzgebung-elektronisches-patientendossier/gesetze/Anhang_9_EPDV_EDI_20190624.pdf.download.pdf/Anhang%209%20der%20EPDV-EDI_Fassung%20vom%2024.%20Juni%202019.pdf)[gien/strategie-ehealth/gesetzgebung-elektronisches-patientendossier/gesetze/Anhang\\_9\\_EPDV\\_EDI\\_20190624.pdf.down](https://www.bag.admin.ch/dam/bag/de/dokumente/nat-gesundheitsstrategien/strategie-ehealth/gesetzgebung-elektronisches-patientendossier/gesetze/Anhang_9_EPDV_EDI_20190624.pdf.download.pdf/Anhang%209%20der%20EPDV-EDI_Fassung%20vom%2024.%20Juni%202019.pdf)[load.pdf/Anhang%209%20der%20EPDV-EDI\\_Fassung%20vom%2024.%20Juni%202019.pdf](https://www.bag.admin.ch/dam/bag/de/dokumente/nat-gesundheitsstrategien/strategie-ehealth/gesetzgebung-elektronisches-patientendossier/gesetze/Anhang_9_EPDV_EDI_20190624.pdf.download.pdf/Anhang%209%20der%20EPDV-EDI_Fassung%20vom%2024.%20Juni%202019.pdf)

<sup>8</sup> Anhang 5 der EPDV-EDI:<https://www.admin.ch/opc/de/classified-compilation/20163257/index.html>

#### <span id="page-18-0"></span>**5.2.8 Notfallausschluss Gemeinschaft oder Stammgemeinschaft**

Im Falle einer schwerwiegenden Gefährdung des Schutzes oder der Sicherheit der Daten des EPD, kann das BAG den G/SG gemäss Art. 37 Bst. a EPDV vorübergehend den Zugang zum EPD verweigern.

Dazu wird, sofern ausreichende Hinweise für die schwerwiegende Gefährdung des Schutzes oder der Sicherheit der Daten des EPD vorliegen, die betroffene G/SG im CPI deaktiviert. Die Deaktivierung hat zu Folge, dass die anderen G/SG per Community Information Query (CH:CPI) oder per Community Information Delta Download (CH:CIDD) darüber informiert werden, dass mit der deaktivierten G/SG keine Daten mehr ausgetauscht werden dürfen.

Ein Konzept zur Durchführung des Notfallausschlusses, dass diesen Prozess detailliert beschreibt, wird aktuell erarbeitet.

Zudem bestehen im CPI folgende weitere Möglichkeiten die Rechte von G/SG einzuschränken, um die Datensicherheit im EPD-Vertrauensraum zu gewährleisten:

- Deaktivierung Datenupload: die G/SG kann keine Daten in den HPD mehr hochladen
- Deaktivierung Datenabruf: die G/SG kann keine Daten mehr aus den ZAD abrufen

#### <span id="page-18-1"></span>**5.2.9 Support ZAD**

Aktuell können die G/SG den Support für die ZAD über die E-Mail-Adresse Abfragedienste-EPDG@bag.admin.ch erreichen. Dieses E-Mail-Postfach wird vom BAG zu den üblichen Bürozeiten überwacht. Die Supportanfragen werden vom BAG triagiert und an die verantwortlichen Stellen (BAG, BIT, G/SG) weitergeleitet.

Der Supportprozess wird aktuell konzipiert und zum Ende des Jahres 2019 implementiert sein und entsprechend kommuniziert.

#### <span id="page-18-2"></span>**5.3 Bearbeitung Personendaten (nur HPD)**

Personendaten werden lediglich im Geschäftsprozess «Daten im HPD eintragen» und «Daten aus dem HPD abrufen» bearbeitet. Die Beschreibung der Datenbearbeitungsprozesse sind den Kapiteln [5.2.3](#page-15-1) *[Daten im HPD eintragen und ändern](#page-15-1)* und [5.2.4](#page-16-0) *[Daten aus dem HPD abrufen](#page-16-0)* zu entnehmen.

#### <span id="page-19-0"></span>**5.4 Datenbekanntgabe und Schnittstellen**

Die Schnittstellen unterscheiden sich pro Datensammlung, weshalb nachfolgend die Schnittstellen und die Datenbekanntgabe separat ausgewiesen werden.

#### <span id="page-19-1"></span>**5.4.1 CPI**

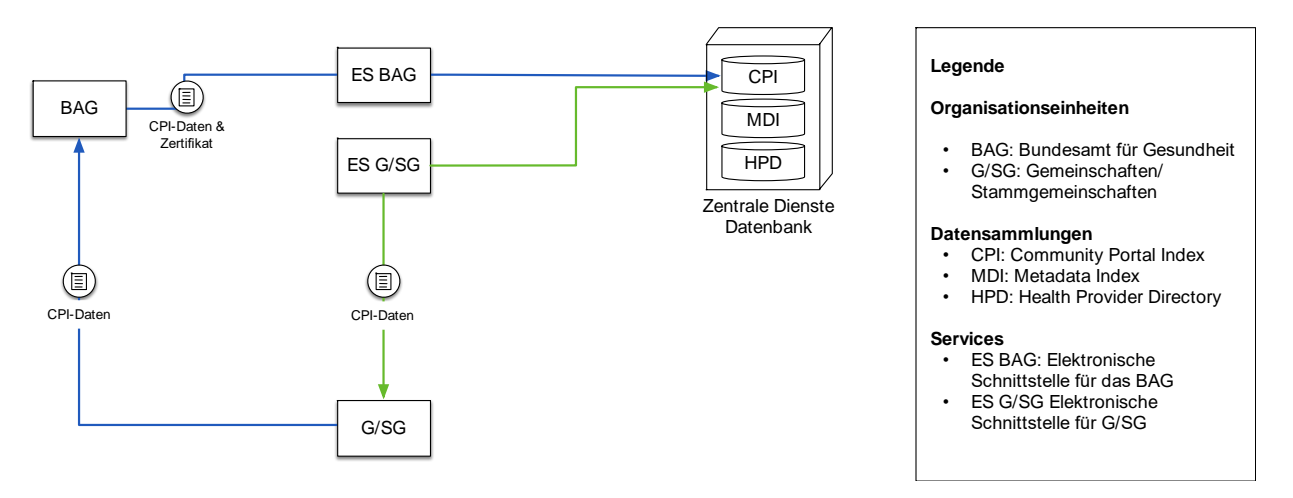

#### **Abbildung 9: Schnittstellen und Datenbekanntgabe CPI**

<span id="page-19-2"></span>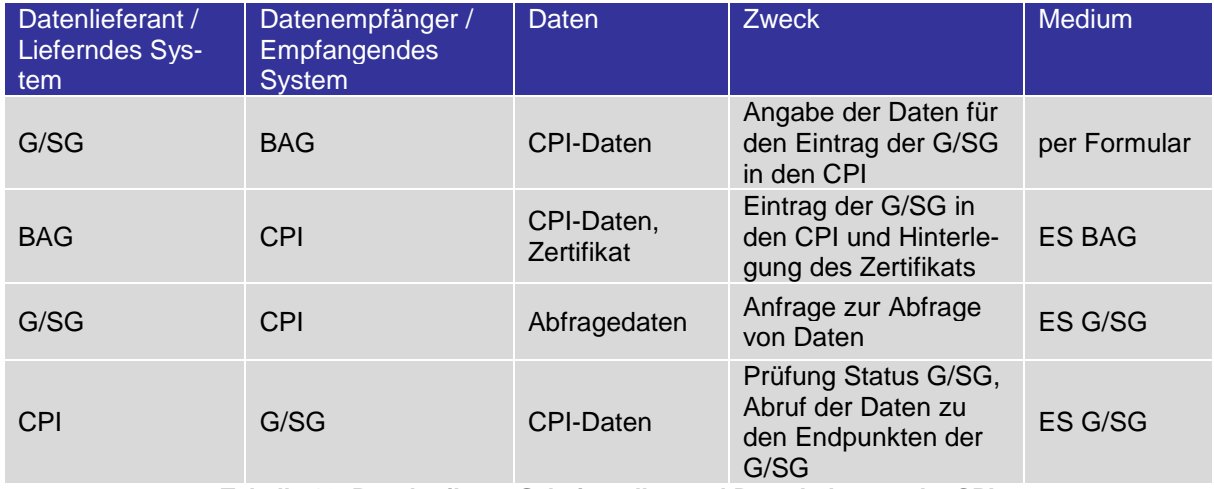

**Tabelle 16: Beschreibung Schnittstellen und Datenbekanntgabe CPI**

<span id="page-19-3"></span>Die Art und der Umfang der Daten, die im CPI eingetragen werden (CPI-Daten), sind der Ergänzung 2.3 zum Anhang 5 der EPDV-EDI zu entnehmen<sup>9</sup>. Das BAG pflegt die Daten in den CPI ein und kann deshalb sowohl als Datenlieferant bei der Eintragung einer G/SG in den CPI als auch als Datenempfänger auftreten kann.

Es gelten die folgenden Regelungen für den Abruf der Daten des CPI durch die G/SG:

 Eine G/SG muss die Daten aus dem CPI in einem Intervall abrufen, der sicherstellt, dass eine G/SG innert nützlicher Frist Kenntnis über eine G/SG mit dem Status *inaktiv* erlangt. Auf diese Weise soll gewährleistet werden, dass die G/SG schnell reagieren kann, falls eine G/SG im CPI deaktiviert wurde, respektive aus dem EPD Vertrauensraum ausgeschlossen wurde (siehe Punkt 2.9.26a des Anhang 2 der EPDV-EDI<sup>10</sup>).

<sup>9</sup> Ergänzung 2.3 zum Anhang 5 der EPDV-EDI – Ausgabe 2 – Inkrafttreten 15.07.2019[: https://www.bag.admin.ch/dam/bag/de/do](https://www.bag.admin.ch/dam/bag/de/dokumente/nat-gesundheitsstrategien/strategie-ehealth/gesetzgebung-elektronisches-patientendossier/gesetze/Anhang_5_Ergaenzung_2.3_EPDV_EDI_20190624.pdf.download.pdf/Anhang%205%20Erg%C3%A4nzung%202.3%20der%20EPDV-EDI_Fassung%20vom%2024.%20Juni%202019.pdf)[kumente/nat-gesundheitsstrategien/strategie-ehealth/gesetzgebung-elektronisches-patientendossier/gesetze/Anhang\\_5\\_Erga](https://www.bag.admin.ch/dam/bag/de/dokumente/nat-gesundheitsstrategien/strategie-ehealth/gesetzgebung-elektronisches-patientendossier/gesetze/Anhang_5_Ergaenzung_2.3_EPDV_EDI_20190624.pdf.download.pdf/Anhang%205%20Erg%C3%A4nzung%202.3%20der%20EPDV-EDI_Fassung%20vom%2024.%20Juni%202019.pdf)[enzung\\_2.3\\_EPDV\\_EDI\\_20190624.pdf.download.pdf/Anhang%205%20Erg%C3%A4nzung%202.3%20der%20EPDV-EDI\\_Fas](https://www.bag.admin.ch/dam/bag/de/dokumente/nat-gesundheitsstrategien/strategie-ehealth/gesetzgebung-elektronisches-patientendossier/gesetze/Anhang_5_Ergaenzung_2.3_EPDV_EDI_20190624.pdf.download.pdf/Anhang%205%20Erg%C3%A4nzung%202.3%20der%20EPDV-EDI_Fassung%20vom%2024.%20Juni%202019.pdf)[sung%20vom%2024.%20Juni%202019.pdf](https://www.bag.admin.ch/dam/bag/de/dokumente/nat-gesundheitsstrategien/strategie-ehealth/gesetzgebung-elektronisches-patientendossier/gesetze/Anhang_5_Ergaenzung_2.3_EPDV_EDI_20190624.pdf.download.pdf/Anhang%205%20Erg%C3%A4nzung%202.3%20der%20EPDV-EDI_Fassung%20vom%2024.%20Juni%202019.pdf)

<sup>&</sup>lt;sup>10</sup> Anhang 2 der EPDV-EDI – Ausgabe 2 – Inkrafttreten 15.07.2019: [https://www.bag.admin.ch/dam/bag/de/dokumente/nat-ge](https://www.bag.admin.ch/dam/bag/de/dokumente/nat-gesundheitsstrategien/strategie-ehealth/gesetzgebung-elektronisches-patientendossier/gesetze/Anhang_2_EPDV_EDI_20190624.pdf.download.pdf/Anhang%202%20der%20EPDV-EDI_Fassung%20vom%2024.%20Juni%202019.pdf)[sundheitsstrategien/strategie-ehealth/gesetzgebung-elektronisches-patientendossier/gesetze/An](https://www.bag.admin.ch/dam/bag/de/dokumente/nat-gesundheitsstrategien/strategie-ehealth/gesetzgebung-elektronisches-patientendossier/gesetze/Anhang_2_EPDV_EDI_20190624.pdf.download.pdf/Anhang%202%20der%20EPDV-EDI_Fassung%20vom%2024.%20Juni%202019.pdf)[hang\\_2\\_EPDV\\_EDI\\_20190624.pdf.download.pdf/Anhang%202%20der%20EPDV-EDI\\_Fas](https://www.bag.admin.ch/dam/bag/de/dokumente/nat-gesundheitsstrategien/strategie-ehealth/gesetzgebung-elektronisches-patientendossier/gesetze/Anhang_2_EPDV_EDI_20190624.pdf.download.pdf/Anhang%202%20der%20EPDV-EDI_Fassung%20vom%2024.%20Juni%202019.pdf)[sung%20vom%2024.%20Juni%202019.pdf](https://www.bag.admin.ch/dam/bag/de/dokumente/nat-gesundheitsstrategien/strategie-ehealth/gesetzgebung-elektronisches-patientendossier/gesetze/Anhang_2_EPDV_EDI_20190624.pdf.download.pdf/Anhang%202%20der%20EPDV-EDI_Fassung%20vom%2024.%20Juni%202019.pdf)

#### <span id="page-20-0"></span>**5.4.2 MDI**

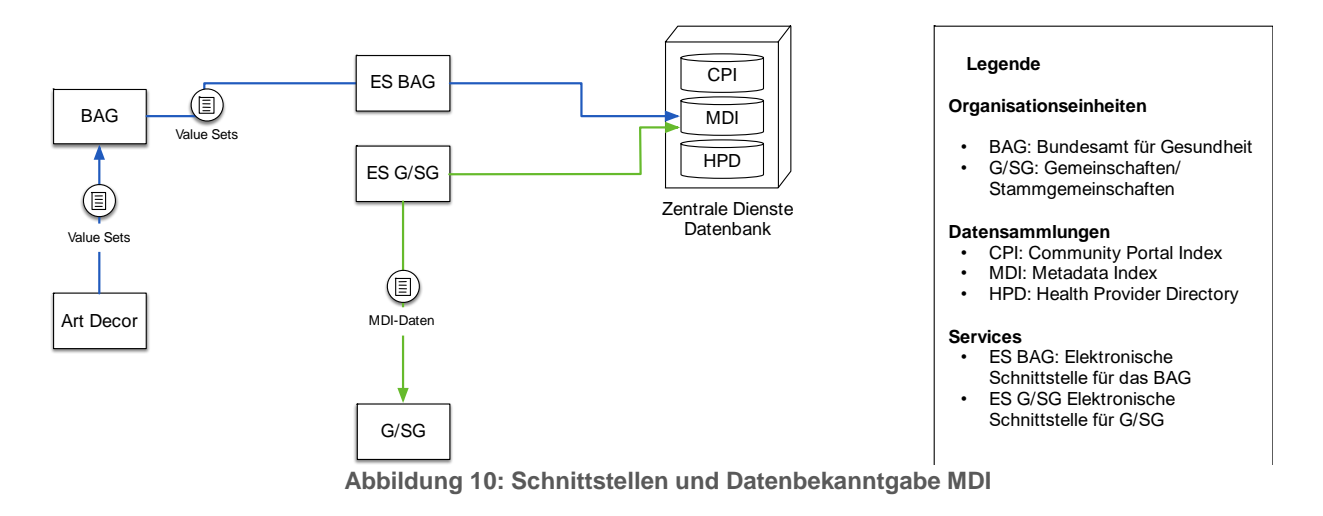

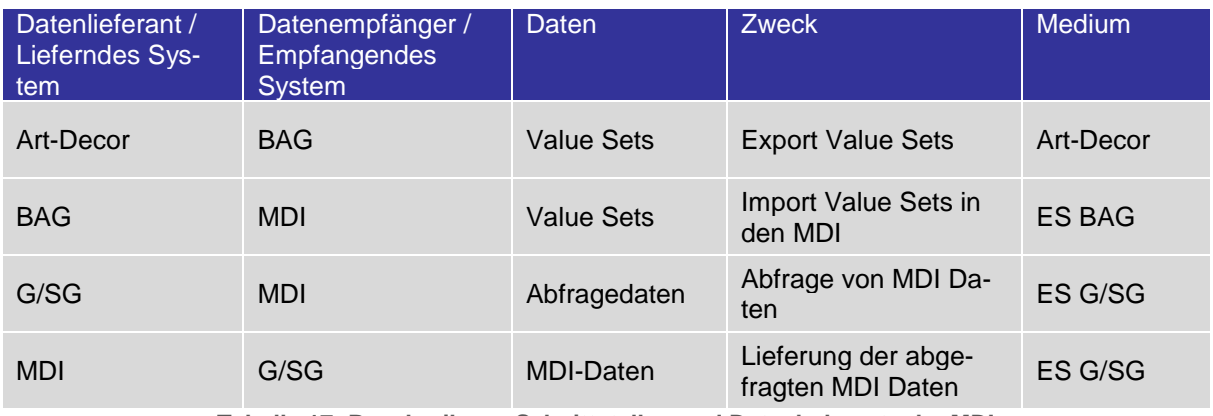

**Tabelle 17: Beschreibung Schnittstellen und Datenbekanntgabe MDI**

<span id="page-20-1"></span>Die Daten (sogenannte Values Sets), die im MDI bereitgestellt werden, sind in den Anhängen 3 und 9 der EPDV-EDI definiert<sup>11, 12</sup>.

Die Value Sets werden in Art-Decor gepflegt und per Export-/Importschnittstelle in den MDI importiert. Die strukturellen und syntaktischen Vorgaben zu den Daten, die im MDI bereitgestellt werden, sind in Anhang 5 der EPDV-EDI<sup>13</sup> beschrieben (Verweis auf die gültige Version des IHE Integrationsprofils IHE:SVS).

12 Anhang 9 der EPDV-EDI – Inkrafttreten 15.07.2019: [https://www.bag.admin.ch/dam/bag/de/dokumente/nat-gesundheitsstra](https://www.bag.admin.ch/dam/bag/de/dokumente/nat-gesundheitsstrategien/strategie-ehealth/gesetzgebung-elektronisches-patientendossier/gesetze/Anhang_9_EPDV_EDI_20190624.pdf.download.pdf/Anhang%209%20der%20EPDV-EDI_Fassung%20vom%2024.%20Juni%202019.pdf)[tegien/strategie-ehealth/gesetzgebung-elektronisches-patientendossier/gesetze/Anhang\\_9\\_EPDV\\_EDI\\_20190624.pdf.down](https://www.bag.admin.ch/dam/bag/de/dokumente/nat-gesundheitsstrategien/strategie-ehealth/gesetzgebung-elektronisches-patientendossier/gesetze/Anhang_9_EPDV_EDI_20190624.pdf.download.pdf/Anhang%209%20der%20EPDV-EDI_Fassung%20vom%2024.%20Juni%202019.pdf)[load.pdf/Anhang%209%20der%20EPDV-EDI\\_Fassung%20vom%2024.%20Juni%202019.pdf](https://www.bag.admin.ch/dam/bag/de/dokumente/nat-gesundheitsstrategien/strategie-ehealth/gesetzgebung-elektronisches-patientendossier/gesetze/Anhang_9_EPDV_EDI_20190624.pdf.download.pdf/Anhang%209%20der%20EPDV-EDI_Fassung%20vom%2024.%20Juni%202019.pdf)

<sup>11</sup> Anhang 3 der EPDV-EDI – Inkrafttreten 15.07.2019: [https://www.bag.admin.ch/dam/bag/de/dokumente/nat-gesundheitsstra](https://www.bag.admin.ch/dam/bag/de/dokumente/nat-gesundheitsstrategien/strategie-ehealth/gesetzgebung-elektronisches-patientendossier/gesetze/Anhang_3_EPDV_EDI_20190624.pdf.download.pdf/Anhang%203%20der%20EPDV-EDI_Fassung%20vom%2024.%20Juni%202019.pdf)[tegien/strategie-ehealth/gesetzgebung-elektronisches-patientendossier/gesetze/Anhang\\_3\\_EPDV\\_EDI\\_20190624.pdf.down](https://www.bag.admin.ch/dam/bag/de/dokumente/nat-gesundheitsstrategien/strategie-ehealth/gesetzgebung-elektronisches-patientendossier/gesetze/Anhang_3_EPDV_EDI_20190624.pdf.download.pdf/Anhang%203%20der%20EPDV-EDI_Fassung%20vom%2024.%20Juni%202019.pdf)[load.pdf/Anhang%203%20der%20EPDV-EDI\\_Fassung%20vom%2024.%20Juni%202019.pdf](https://www.bag.admin.ch/dam/bag/de/dokumente/nat-gesundheitsstrategien/strategie-ehealth/gesetzgebung-elektronisches-patientendossier/gesetze/Anhang_3_EPDV_EDI_20190624.pdf.download.pdf/Anhang%203%20der%20EPDV-EDI_Fassung%20vom%2024.%20Juni%202019.pdf)

<sup>13</sup> Anhang 5 der EPDV-EDI[: https://www.admin.ch/opc/de/classified-compilation/20163257/index.html](https://www.admin.ch/opc/de/classified-compilation/20163257/index.html)

#### <span id="page-21-0"></span>**5.4.3 HPD**

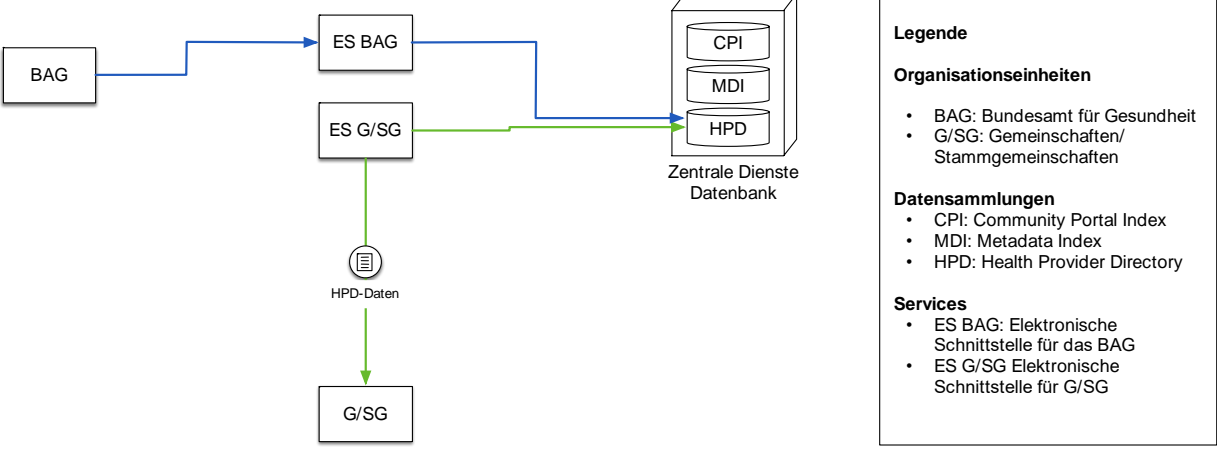

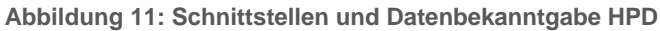

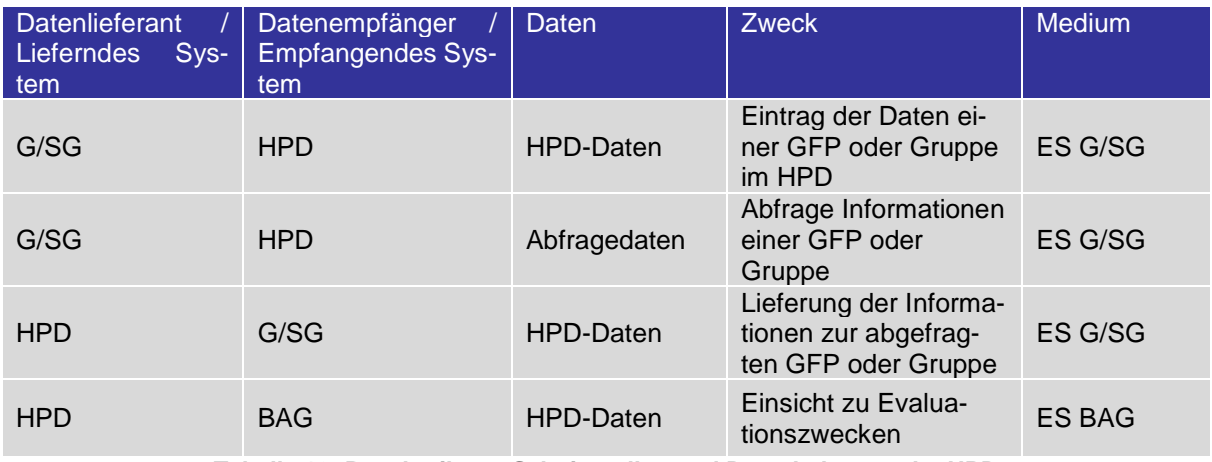

**Tabelle 18: Beschreibung Schnittstellen und Datenbekanntgabe HPD**

<span id="page-21-1"></span>Es gelten die folgenden Regelungen für den Datenabruf des HPD durch die G/SG:

- Pro Gruppenobjekt (HCRegulatedOrganization) im HPD darf im Attribut hcIdentifier nur eine OID eingetragen werden. Diese und weitere Regeln werden zu einem späteren Zeitpunkt konsolidiert im HPD-Handbuch zur Verfügung gestellt.
- Die G/SG müssen dafür Sorge tragen, dass nur die Daten aktiver G/SG verarbeitet werden, denn der Provider Information Delta Download (CH:PIDD) liefert auch die Daten deaktivierter G/SG.

#### <span id="page-22-0"></span>**5.5 Kontrolle der erfassten Daten**

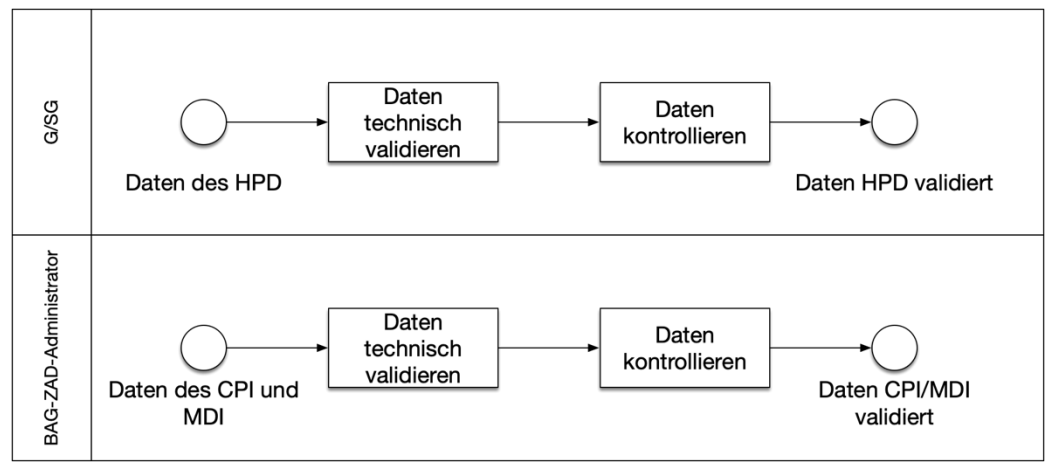

**Abbildung 12: Prozesse der Kontrolle der erfassten Daten**

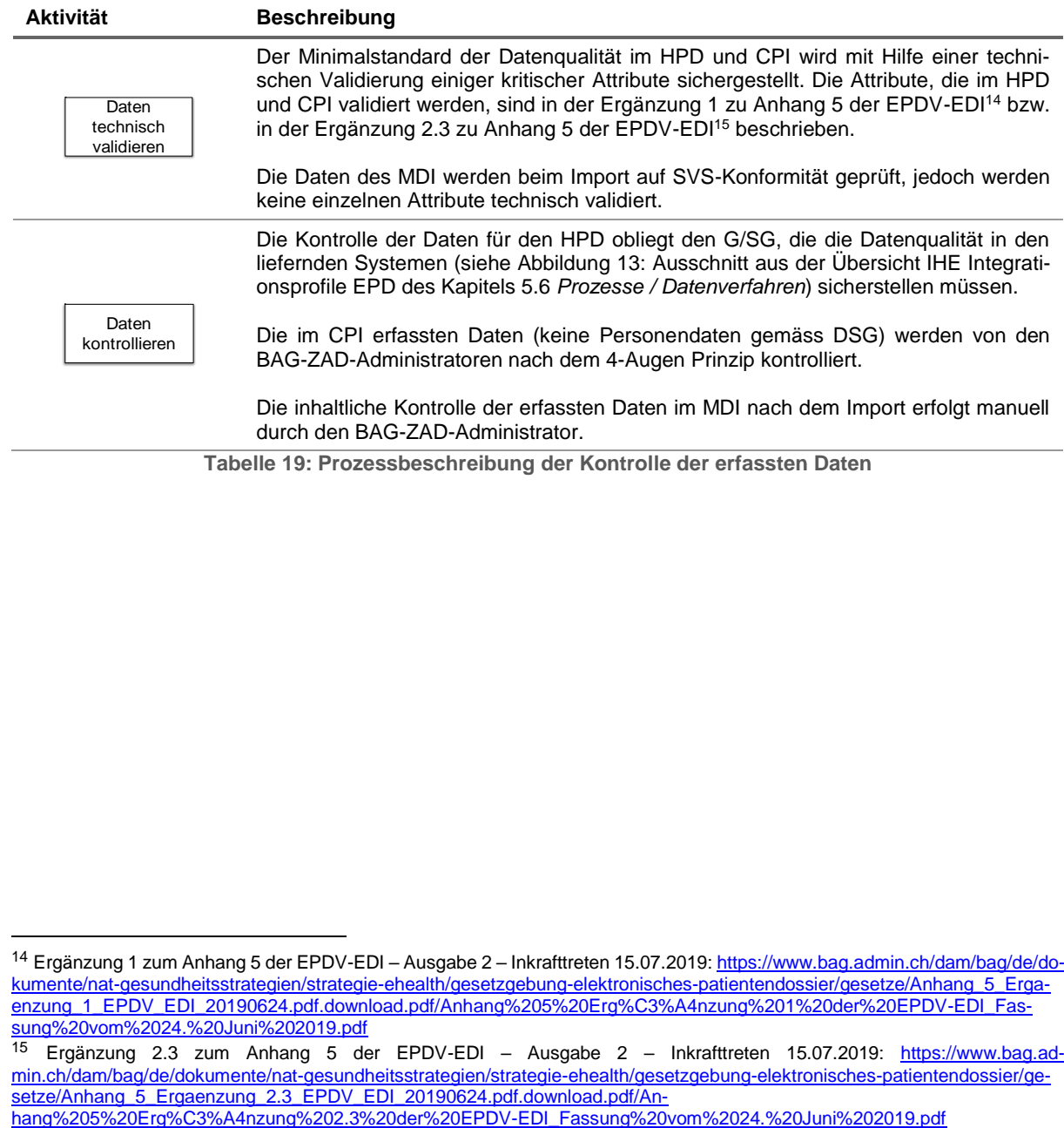

<span id="page-22-1"></span>**Tabelle 19: Prozessbeschreibung der Kontrolle der erfassten Daten**

<sup>&</sup>lt;sup>14</sup> Ergänzung 1 zum Anhang 5 der EPDV-EDI – Ausgabe 2 – Inkrafttreten 15.07.2019[: https://www.bag.admin.ch/dam/bag/de/do](https://www.bag.admin.ch/dam/bag/de/dokumente/nat-gesundheitsstrategien/strategie-ehealth/gesetzgebung-elektronisches-patientendossier/gesetze/Anhang_5_Ergaenzung_1_EPDV_EDI_20190624.pdf.download.pdf/Anhang%205%20Erg%C3%A4nzung%201%20der%20EPDV-EDI_Fassung%20vom%2024.%20Juni%202019.pdf)[kumente/nat-gesundheitsstrategien/strategie-ehealth/gesetzgebung-elektronisches-patientendossier/gesetze/Anhang\\_5\\_Erga](https://www.bag.admin.ch/dam/bag/de/dokumente/nat-gesundheitsstrategien/strategie-ehealth/gesetzgebung-elektronisches-patientendossier/gesetze/Anhang_5_Ergaenzung_1_EPDV_EDI_20190624.pdf.download.pdf/Anhang%205%20Erg%C3%A4nzung%201%20der%20EPDV-EDI_Fassung%20vom%2024.%20Juni%202019.pdf)[enzung\\_1\\_EPDV\\_EDI\\_20190624.pdf.download.pdf/Anhang%205%20Erg%C3%A4nzung%201%20der%20EPDV-EDI\\_Fas](https://www.bag.admin.ch/dam/bag/de/dokumente/nat-gesundheitsstrategien/strategie-ehealth/gesetzgebung-elektronisches-patientendossier/gesetze/Anhang_5_Ergaenzung_1_EPDV_EDI_20190624.pdf.download.pdf/Anhang%205%20Erg%C3%A4nzung%201%20der%20EPDV-EDI_Fassung%20vom%2024.%20Juni%202019.pdf)[sung%20vom%2024.%20Juni%202019.pdf](https://www.bag.admin.ch/dam/bag/de/dokumente/nat-gesundheitsstrategien/strategie-ehealth/gesetzgebung-elektronisches-patientendossier/gesetze/Anhang_5_Ergaenzung_1_EPDV_EDI_20190624.pdf.download.pdf/Anhang%205%20Erg%C3%A4nzung%201%20der%20EPDV-EDI_Fassung%20vom%2024.%20Juni%202019.pdf)

<sup>15</sup> Ergänzung 2.3 zum Anhang 5 der EPDV-EDI – Ausgabe 2 – Inkrafttreten 15.07.2019: [https://www.bag.ad](https://www.bag.admin.ch/dam/bag/de/dokumente/nat-gesundheitsstrategien/strategie-ehealth/gesetzgebung-elektronisches-patientendossier/gesetze/Anhang_5_Ergaenzung_2.3_EPDV_EDI_20190624.pdf.download.pdf/Anhang%205%20Erg%C3%A4nzung%202.3%20der%20EPDV-EDI_Fassung%20vom%2024.%20Juni%202019.pdf)[min.ch/dam/bag/de/dokumente/nat-gesundheitsstrategien/strategie-ehealth/gesetzgebung-elektronisches-patientendossier/ge](https://www.bag.admin.ch/dam/bag/de/dokumente/nat-gesundheitsstrategien/strategie-ehealth/gesetzgebung-elektronisches-patientendossier/gesetze/Anhang_5_Ergaenzung_2.3_EPDV_EDI_20190624.pdf.download.pdf/Anhang%205%20Erg%C3%A4nzung%202.3%20der%20EPDV-EDI_Fassung%20vom%2024.%20Juni%202019.pdf)[setze/Anhang\\_5\\_Ergaenzung\\_2.3\\_EPDV\\_EDI\\_20190624.pdf.download.pdf/An-](https://www.bag.admin.ch/dam/bag/de/dokumente/nat-gesundheitsstrategien/strategie-ehealth/gesetzgebung-elektronisches-patientendossier/gesetze/Anhang_5_Ergaenzung_2.3_EPDV_EDI_20190624.pdf.download.pdf/Anhang%205%20Erg%C3%A4nzung%202.3%20der%20EPDV-EDI_Fassung%20vom%2024.%20Juni%202019.pdf)

#### <span id="page-23-0"></span>**5.6 Prozesse / Datenverfahren**

Gemäss Anhang 2 der EPDV-EDI müssen G/SG sicherstellen, dass Daten des elektronischen Patientendossiers mit geeigneten und dem aktuellen Stand der Technik entsprechenden kryptografischen Massnahmen und unter der Berücksichtigung der Vorgaben von Ziffer 4.12

- bei jeglicher Übertragung gegen den Verlust der Vertraulichkeit, Authentizität und Integrität abgesichert werden;
- verschlüsselt gespeichert werden und gegen unzulässige oder unbemerkte Veränderung geschützt werden.<sup>16</sup>

Zudem müssen G/SG sicherstellen, dass

- nach dem Stand der Technik sichere Verfahren für die Erzeugung, die Verteilung, die Aktivierung, die Aktualisierung, den Widerruf oder die Deaktivierung und die Löschung von kryptografischen Schlüsseln eingesetzt werden;
- die verwendeten kryptografischen Schlüssel gegen Veränderung und Verlust geschützt werden;
- geheime und private Schlüssel vor unbefugter Benutzung und Offenlegung geschützt werden;
- Einrichtungen zur Erzeugung, Speicherung und Archivierung von Schlüsseln angemessen geschützt werden.<sup>17</sup>

Bei der vom BIT betriebenen Infrastruktur für die ZAD wird für den Datentransport ein TLS Verfahren eingesetzt.

Die nachfolgende Grafik zeigt alle liefernden und empfangende Systeme, die dazugehörenden Umgebungen sowie die Spezifikation der Datenübertragung der ZAD auf.

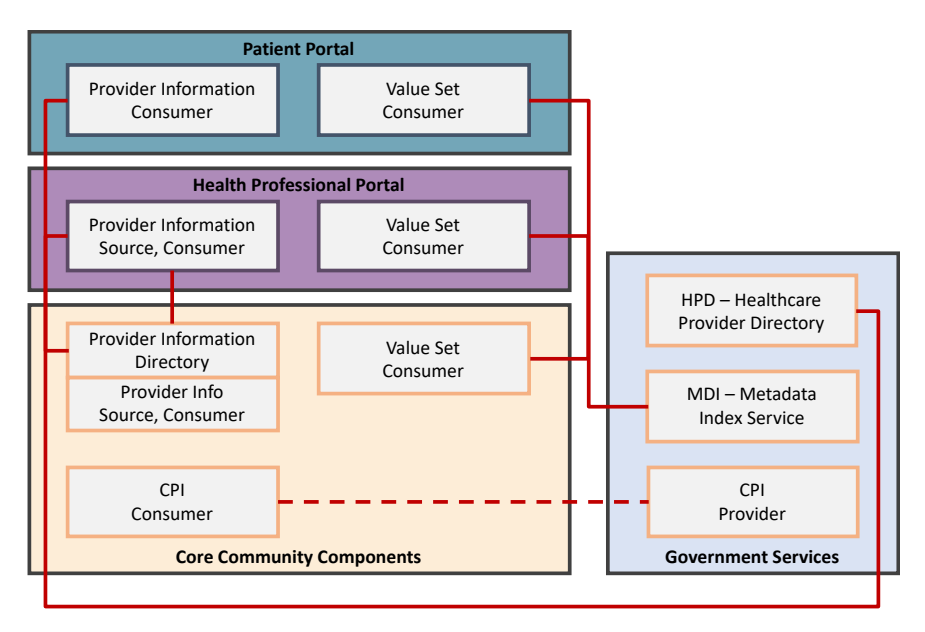

**Abbildung 13: Ausschnitt aus der Übersicht IHE Integrationsprofile EPD<sup>18</sup>**

<span id="page-23-1"></span>In der *[Abbildung 13: Ausschnitt aus der Übersicht IHE Integrationsprofile EPD](#page-23-1)* sind die ZAD-Komponenten rechts abgebildet und blau schattiert. Die liefernden/lesenden System der G/SG sind links in der Grafik abgebildet.

<sup>&</sup>lt;sup>16</sup> Vgl. Kapitel 2.5 des Anhang 2 der EPDV-EDI – Ausgabe 2 – Inkrafttreten 15.07.2019: [https://www.bag.ad](https://www.bag.admin.ch/dam/bag/de/dokumente/nat-gesundheitsstrategien/strategie-ehealth/gesetzgebung-elektronisches-patientendossier/gesetze/Anhang_2_EPDV_EDI_20190624.pdf.download.pdf/Anhang%202%20der%20EPDV-EDI_Fassung%20vom%2024.%20Juni%202019.pdf)[min.ch/dam/bag/de/dokumente/nat-gesundheitsstrategien/strategie-ehealth/gesetzgebung-elektronisches-patientendossier/ge](https://www.bag.admin.ch/dam/bag/de/dokumente/nat-gesundheitsstrategien/strategie-ehealth/gesetzgebung-elektronisches-patientendossier/gesetze/Anhang_2_EPDV_EDI_20190624.pdf.download.pdf/Anhang%202%20der%20EPDV-EDI_Fassung%20vom%2024.%20Juni%202019.pdf)[setze/Anhang\\_2\\_EPDV\\_EDI\\_20190624.pdf.download.pdf/Anhang%202%20der%20EPDV-EDI\\_Fas](https://www.bag.admin.ch/dam/bag/de/dokumente/nat-gesundheitsstrategien/strategie-ehealth/gesetzgebung-elektronisches-patientendossier/gesetze/Anhang_2_EPDV_EDI_20190624.pdf.download.pdf/Anhang%202%20der%20EPDV-EDI_Fassung%20vom%2024.%20Juni%202019.pdf)[sung%20vom%2024.%20Juni%202019.pdf](https://www.bag.admin.ch/dam/bag/de/dokumente/nat-gesundheitsstrategien/strategie-ehealth/gesetzgebung-elektronisches-patientendossier/gesetze/Anhang_2_EPDV_EDI_20190624.pdf.download.pdf/Anhang%202%20der%20EPDV-EDI_Fassung%20vom%2024.%20Juni%202019.pdf)

<sup>17</sup> Vgl. Kapitel 4.12 Anhang 2 der EPDV-EDI – Ausgabe 2 – Inkrafttreten 15.07.2019[: https://www.bag.admin.ch/dam/bag/de/do](https://www.bag.admin.ch/dam/bag/de/dokumente/nat-gesundheitsstrategien/strategie-ehealth/gesetzgebung-elektronisches-patientendossier/gesetze/Anhang_2_EPDV_EDI_20190624.pdf.download.pdf/Anhang%202%20der%20EPDV-EDI_Fassung%20vom%2024.%20Juni%202019.pdf)[kumente/nat-gesundheitsstrategien/strategie-ehealth/gesetzgebung-elektronisches-patientendossier/gesetze/An](https://www.bag.admin.ch/dam/bag/de/dokumente/nat-gesundheitsstrategien/strategie-ehealth/gesetzgebung-elektronisches-patientendossier/gesetze/Anhang_2_EPDV_EDI_20190624.pdf.download.pdf/Anhang%202%20der%20EPDV-EDI_Fassung%20vom%2024.%20Juni%202019.pdf)[hang\\_2\\_EPDV\\_EDI\\_20190624.pdf.download.pdf/Anhang%202%20der%20EPDV-EDI\\_Fas](https://www.bag.admin.ch/dam/bag/de/dokumente/nat-gesundheitsstrategien/strategie-ehealth/gesetzgebung-elektronisches-patientendossier/gesetze/Anhang_2_EPDV_EDI_20190624.pdf.download.pdf/Anhang%202%20der%20EPDV-EDI_Fassung%20vom%2024.%20Juni%202019.pdf)[sung%20vom%2024.%20Juni%202019.pdf](https://www.bag.admin.ch/dam/bag/de/dokumente/nat-gesundheitsstrategien/strategie-ehealth/gesetzgebung-elektronisches-patientendossier/gesetze/Anhang_2_EPDV_EDI_20190624.pdf.download.pdf/Anhang%202%20der%20EPDV-EDI_Fassung%20vom%2024.%20Juni%202019.pdf)

<sup>18</sup> Die Originalgrafik ist auf der Website von eHealth Suisse unter [https://www.e-health-suisse.ch/fileadmin/user\\_upload/Doku](https://www.e-health-suisse.ch/fileadmin/user_upload/Dokumente/E/overview-profiles-swiss-electronic-patient-record.pdf)[mente/E/overview-profiles-swiss-electronic-patient-record.pdf](https://www.e-health-suisse.ch/fileadmin/user_upload/Dokumente/E/overview-profiles-swiss-electronic-patient-record.pdf) verfügbar.

#### Projektname: Zentrale Abfragedienste EPD **Nicht [klassifiziert](#page-0-0)**

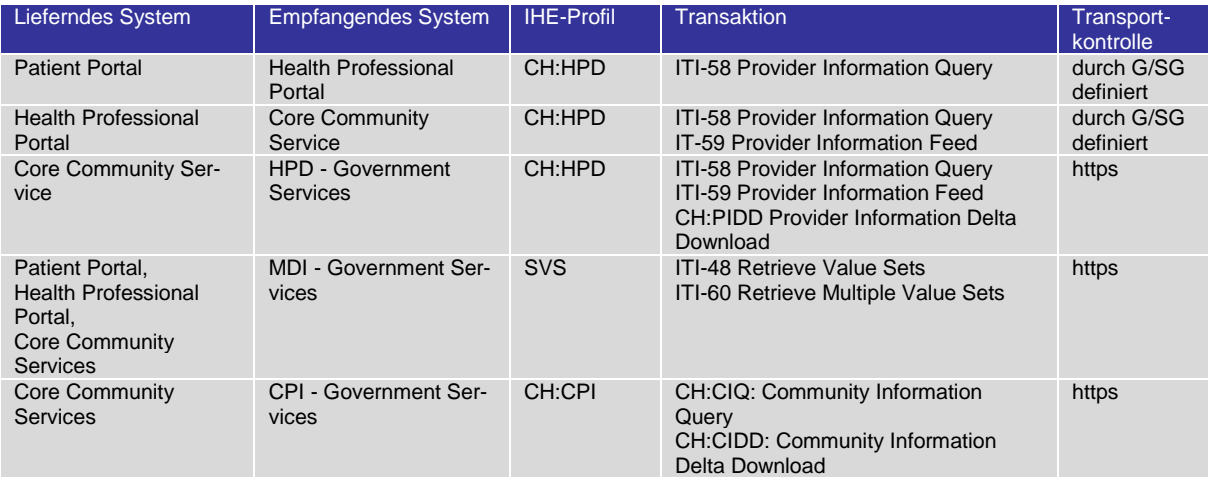

<span id="page-24-0"></span>**Tabelle 20: Beschreibung Prozesse / Datenverfahren**

# <span id="page-25-0"></span>**6 Konfiguration der Informatikmittel**

#### <span id="page-25-1"></span>**6.1 Anwendungen**

Die nachfolgenden Anwendungen werden für die ZAD eingesetzt.

- Art-Decor als Quellsystem für die Daten des MDI
- BIT Certificate Request Wizard als Quelle für die Swiss Government PKI Zertifikate
- HPDs der G/SG als Quellsysteme für die Daten des HPD

#### <span id="page-25-2"></span>**6.2 Netzwerk und kryptografische Funktionen**

Zugriffe der Benutzer aus der Bundesverwaltung erfolgen im Netzwerk der Bundesverwaltung. Daten auf Arbeitsplatzsystemen der Bundesverwaltung sind durch Festplattenverschlüsselung gesichert. Die Daten werden für den Transport verschlüsselt. Dazu wird das TLS-Verfahren eingesetzt.

#### <span id="page-25-3"></span>**6.3 Datenbank**

Die eingesetzte Datenbank ist eine Net-basierte Webapplikation (Virtualisierung), welche auf einem SQL-Server beim Leistungserbringer BIT betrieben wird. Der Server befindet sich in gut geschützten Räumlichkeiten und ist durch geeignete physische Massnahmen geschützt. Die Backup- und Wiederherstellungsprozesse sind im dazugehörenden ISDS-Konzept unter Kapitel 5.2.2 *Beschreibung der sicherheitsrelevanten Aspekte* beschrieben.

#### <span id="page-25-4"></span>**6.4 Betriebssystem**

Das Betriebssystem für den zuvor beschriebenen SQL-Server wird aus Betriebssicherheitsgründen der Öffentlichkeit nicht zugänglich gemacht. Der Betrieb und das Patch-Management obliegt komplett dem Leistungserbringer BIT.

#### <span id="page-25-5"></span>**6.5 Eingesetzte Hardware**

#### **Hardware (HW) des Leistungserbringers**

Sämtliche eingesetzte Hardware bei den beiden Bundesorganen BAG und BIT obliegt dem IKT-Grundschutz des Informatiksteuerungsorgans des Bundes (ISB). Es wird eine Inventarliste beim BIT geführt.

#### **HW der Bundesorgane**

Sämtliche eingesetzte Hardware bei den beiden Bundesorganen BAG und BIT obliegt dem IKT-Grundschutz des ISB und wird durch den Leistungserbringer BIT betrieben. Die eingesetzte Hardware wird in einem eigenen ISDS-Konzept (BURAUT) geführt. Da Arbeitsgeräte der BAG-Mitarbeitenden zum einen austauschbar sind und zum anderen nicht nur für die Datenbearbeitung der ZAD Datenbanken eingesetzt werden, erfolgt keine Auflistung innerhalb dieses Bearbeitungsreglements. Die Übersicht der vorhandenen Zugriffe via die jeweiligen Arbeitsgeräte ist dem Kapitel [4.2](#page-11-2) *[Zugriffsberechtigungen / Zugriffs](#page-11-2)[matrix](#page-11-2)* zu entnehmen. Die Arbeitsgeräte innerhalb des BAG befinden sich in grundsätzlich geschützten Räumlichkeiten.

#### **HW der G/SG**

Die G/SG sowie die ihnen angeschlossenen Gesundheitseinrichtungen unterliegen dem EPDG. Dieses führt in Art. 12 Abs. 1 Bst. b EPDV aus, dass ein IT-Inventar geführt werden muss. Wichtige Hardwarekomponenten werden dort geführt und in regelmässigen Abständen aktualisiert.

#### <span id="page-26-0"></span>**6.6 Schutz- und Sicherheitsmassnahmen**

#### **Schutz- und Sicherheitsmassnahmen beim Leistungserbringer**

Die Schutz- und Sicherheitsmassnahmen sind im ISDS-Konzept ZAD EPD unter Kapitel 5.2.2 *Beschreibung der Sicherheitsrelevanten Aspekte* dokumentiert.

#### **Schutz- und Sicherheitsmassnahmen bei den Bundesorganen**

Die Authentifikation sowie die technische Umsetzung der Rollen und Rechte von Benutzern in den ZAD, wird durch den Service eIAM (vormals eID / eZugang) des BIT sichergestellt und obliegt dem BVA (Benutzerverwalter Amt) Prozess:

- Der BVA von einer oder mehreren Fachapplikationen in einem Amt hat die Aufgabe, denjenigen Benutzern, die eine fachliche Rolle beantragt haben, diese zu erteilen oder abzulehnen.
- Der BVA nutzt pro Applikation ein Benutzer-Rollen-Konzept. Jeglicher Zugriff auf Applikationen muss gemäss dem «Need to know» Prinzip erfolgen. Dabei ist sicherzustellen, dass ein Benutzer nur die Informationen erhält bzw. nur die Funktionen ausführen darf, die er auch wirklich benötigt.
- Der BVA bestimmt und ändert den Umfang des Zugriffs durch die Erteilung der Applikations-Rollen in dem dafür vorgesehene IDM-Tool.
- Der BVA entzieht dem Benutzer den Zugriff auf die Fach-Applikationen, indem er die Rollen aus dem dafür vorgesehene IDM Administrations-Tool löscht.
- Der BVA meldet dem Benutzer die Änderungen seiner Berechtigungen.

Damit der BVA diese Aufgaben erfüllen kann, muss er seinerseits berechtigt werden. Dazu stösst der "BVA-Aspirant" seine Ernennung bei dem für das Amt verantwortlichen Gesamtkoordinators eines Amtes (GKA) an.

#### **Schutz- und Sicherheitsmassnahmen bei den G/SG**

Grundsätzlich unterliegen die G/SG sowie die ihnen angeschlossenen Gesundheitseinrichtungen dem EPDG und den entsprechenden Verordnungen. In Art. 12 EPDV sind Anforderungen an den Datenschutz und die Datensicherheit festgehalten. Als Hilfsmittel dienen den G/SG der Anhang 2 der EPDV-EDI, die sogenannten [technischen und organisatorischen Zertifizierungsvoraussetzungen](https://www.bag.admin.ch/dam/bag/de/dokumente/nat-gesundheitsstrategien/strategie-ehealth/gesetzgebung-elektronisches-patientendossier/gesetze/Anhang_2_EPDV_EDI_20190624.pdf.download.pdf/Anhang%202%20der%20EPDV-EDI_Fassung%20vom%2024.%20Juni%202019.pdf) (TOZ), sowie die [Umsetzungshilfe Datenschutz und Datensicherheit im EPD](https://www.e-health-suisse.ch/fileadmin/user_upload/Dokumente/2017/D/170627_Umsetzungshilfe_Datenschutz-Datensicherheit_d.pdf) der Organisation eHealth Suisse.

# <span id="page-27-0"></span>**7 Aufbewahrungsdauer, Archivierung und Löschung**

Für den CPI und den HPD bestehen Funktionalitäten zur Abfrage von Änderungen am Datenbestand. Diese Abfragen können einen beliebigen Zeitraum umfassen und werden dazu genutzt die lokalen HPD der G/SG<sup>19</sup> und CPI Kopien, die die G/SG bei Bedarf vorhalten können, mit dem Datenbestand des ZAD zu synchronisieren. Die Synchronisation des HPD und CPI verhält sich nach den folgenden Regeln:

- Die G/SG überschreiben die Daten des zentralen HPD mit den Daten ihres lokalen HPD, die die Daten der Gesundheitseinrichtungen und GFP dieser G/SG repräsentieren.
- Der zentrale HPD der ZAD überschreibt die lokalen HPD mit den Daten zu den Gesundheitseinrichtungen und GFP der anderen G/SG
- Der CPI der ZAD überschreibt die CPI-Kopien bei allen G/SG

Beim MDI können sämtliche Versionen eines Values Sets abgefragt werden, die zu einem beliebigen Zeitpunkt im MDI erfasst wurden.

Dass bedeutet für alle drei Komponenten, dass auch die historischen Daten zu jedem Zeitpunkt verfügbar sind und abgerufen werden können. Eine Archivierung und endgültige Löschung von Daten sind aktuell nicht vorgesehen.

#### <span id="page-27-1"></span>**7.1 Aufbewahrungsdauer**

Die Daten bzw. die Datenhistorie aller drei Komponenten ist jederzeit verfügbar. Es ist keine Beschränkung der Aufbewahrungsdauer der Daten des CPI, HPD und MDI vorgesehen.

# <span id="page-27-2"></span>**7.2 Archivierung**

Die Daten bzw. die Datenhistorie aller drei Komponenten ist jederzeit verfügbar.

# <span id="page-27-3"></span>**7.3 Löschung**

Die Daten bzw. die Datenhistorie aller drei Komponenten ist jederzeit verfügbar.

<sup>&</sup>lt;sup>19</sup> Der lokale HPD ist eine Systemkomponente, die von den G/SG betrieben wird und somit in deren Verantwortungsbereich liegt. Die lokalen HPD ist nicht mit dem zentralen HPD der ZAD zu verwechseln.

# <span id="page-28-0"></span>**8 Technische und organisatorische Massnahmen**

#### <span id="page-28-1"></span>**8.1 Relevante TOZ nach EPDV**

Folgende Tabelle zeigt auf, welche konkreten Vorgaben der TOZ (Anhang 2 der EPDV-EDI) für die ZAD relevant sind:

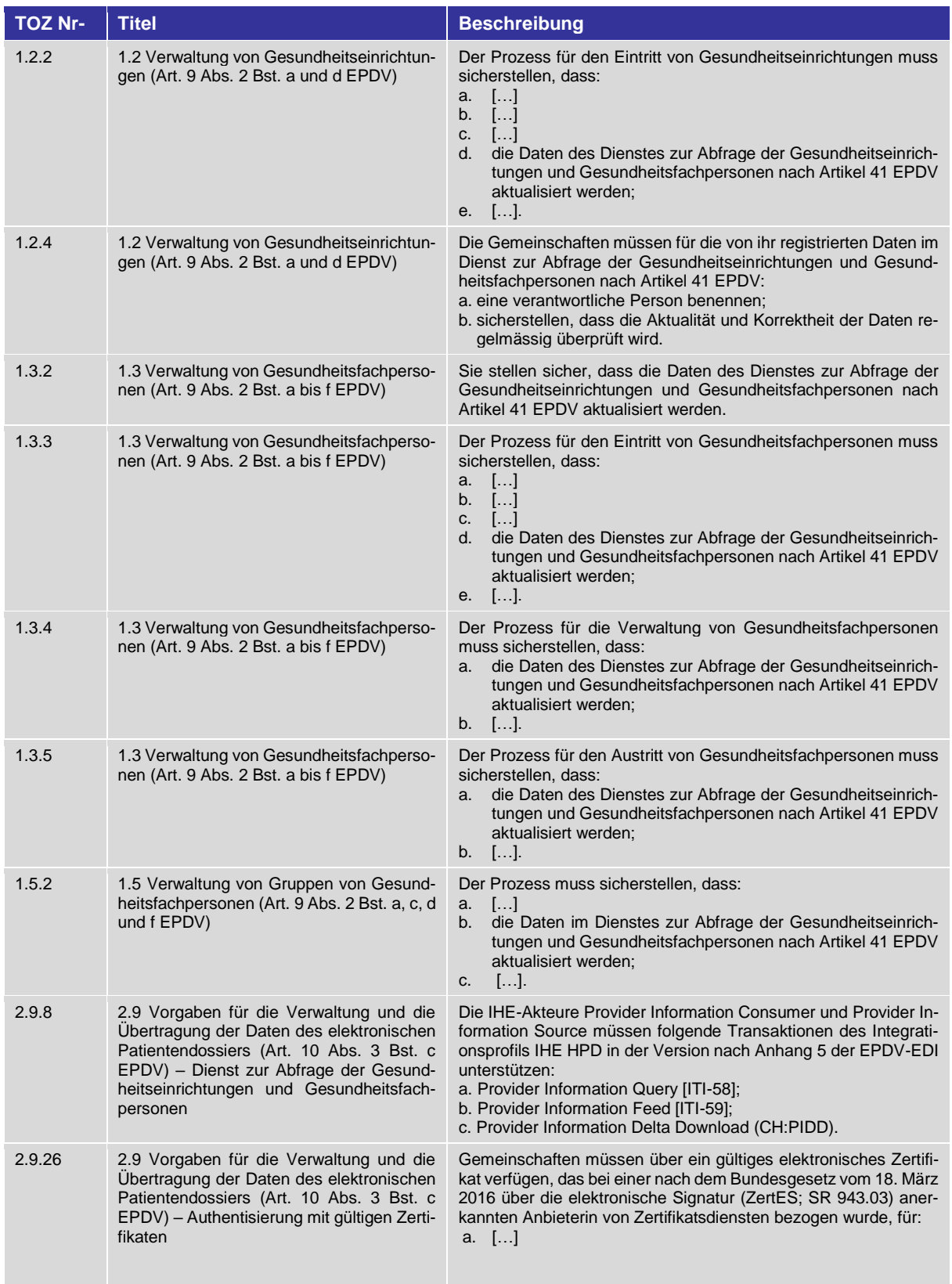

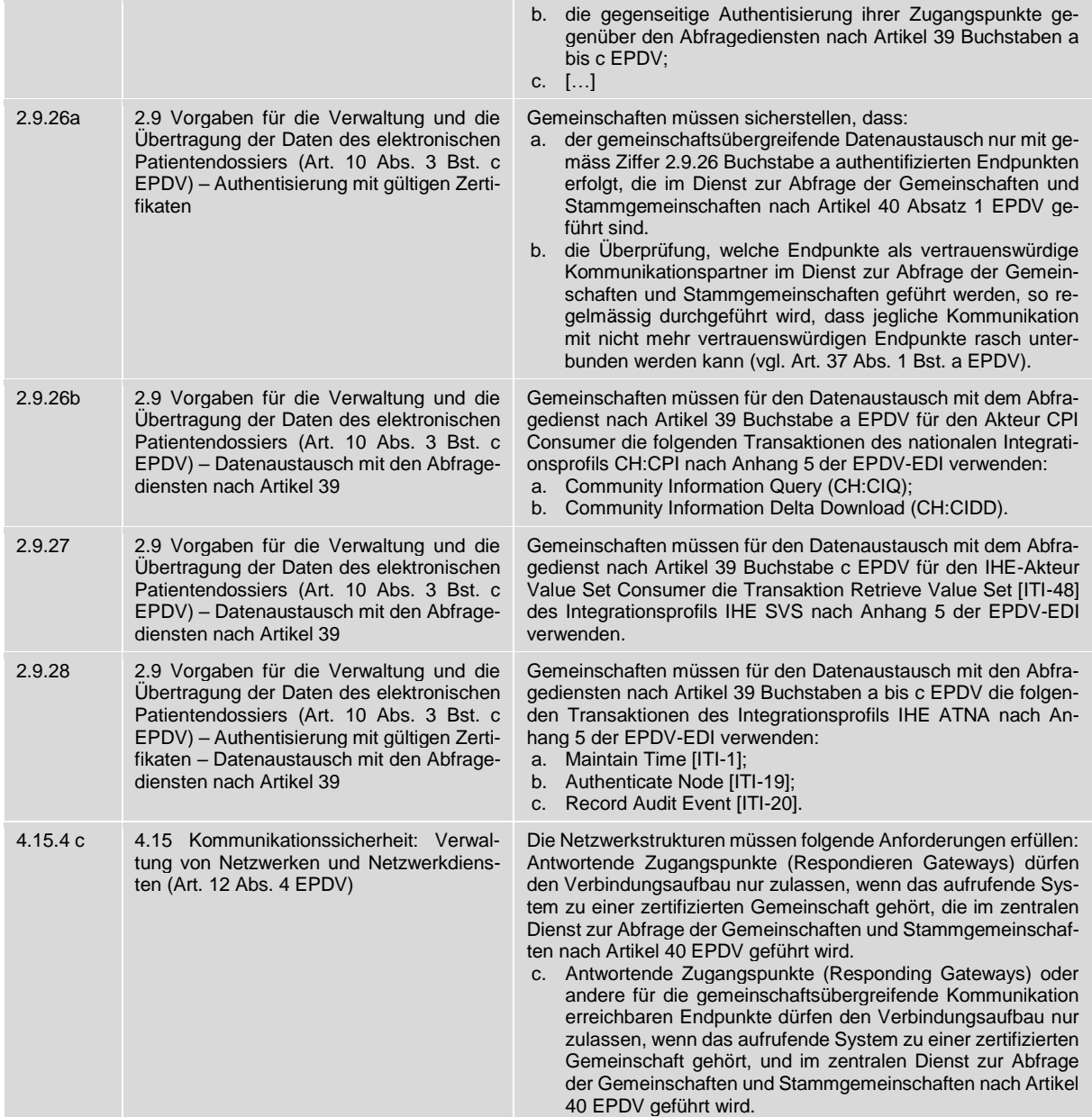

<span id="page-29-1"></span>**Tabelle 21: Relevante TOZ nach EPDV**

#### <span id="page-29-0"></span>**8.2 Weiterführende Massnahmen**

Im ISDS-Konzept des Schutzobjektes ZAD EPD wurden mehrere weiterführende Massnahmen zum Schutz und der Sicherheit definiert und festgehalten. Um die Vertraulichkeitsstufe dieses vorliegenden Dokumentes nicht zu erhöhen wird an dieser Stelle auf dieses ISDS-Konzept verwiesen und die einzelnen weiterführenden Massnahmen nicht abgebildet.

# <span id="page-30-0"></span>**9 Rechte der betroffenen Personen**

#### <span id="page-30-1"></span>**9.1 Informationspflicht BAG (Auskunftsrecht)**

Die Rechte der in den ZAD erfassten Personen richten sich nach dem DSG; das Auskunftsrecht insbesondere nach Artikel 8 DSG. Jede Person kann vom Inhaber der Datensammlung (BAG) Auskunft darüber verlangen, ob und welche Daten über sie bearbeitet werden. Dieses Auskunftsrecht gilt nur für den HPD, da nur in diesem Verzeichnis Personendaten bearbeitet werden.

#### <span id="page-30-2"></span>**9.2 Instrumente und Verfahren**

Das Verfahren zur Ausübung des Auskunftsrechts richte sich nach Art. 8 Abs. 5 DSG und Art. 1 VDSG. Die Beantwortung der Auskunftsgesuche erfolgt durch den Anwendungsverantwortlichen, der per E-Mail an [ehealth@bag.admin.ch](mailto:ehealth@bag.admin.ch) kontaktiert werden kann.

# <span id="page-31-0"></span>**10 Datensammlung EDÖB**

Das BAG ist gemäss Art. 11 a DSG verpflichtet seine Datensammlungen beim Eidgenössischen Datenschutz- und Öffentlichkeitsbeauftragter (EDÖB) anzumelden, bevor sie eröffnet werden. Die Verpflichtung wird in Art. 16 VDSG ausdrücklich festgehalten. Zum aktuellen Zeitpunkt sind die Datensammlungen der ZAD noch nicht angemeldet. Die Inhalte der nachfolgenden Tabelle werden deshalb zu einem späteren Zeitpunkt mit den Informationen der Anmeldung respektive Registrierung der Datensammlung beim EDÖB ergänzt.

# <span id="page-32-0"></span>**11 Anhang**

## <span id="page-32-1"></span>**11.1 Referenzierte Dokumente**

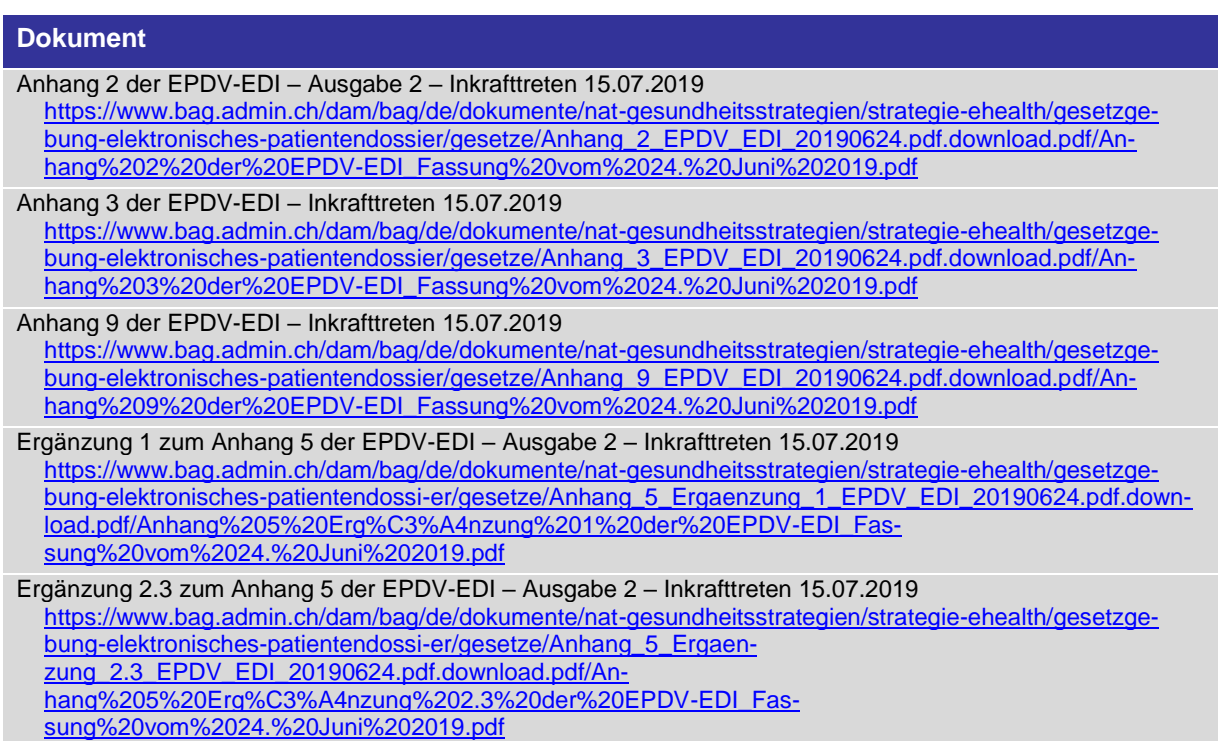

# <span id="page-32-2"></span>**11.2 Abkürzungen**

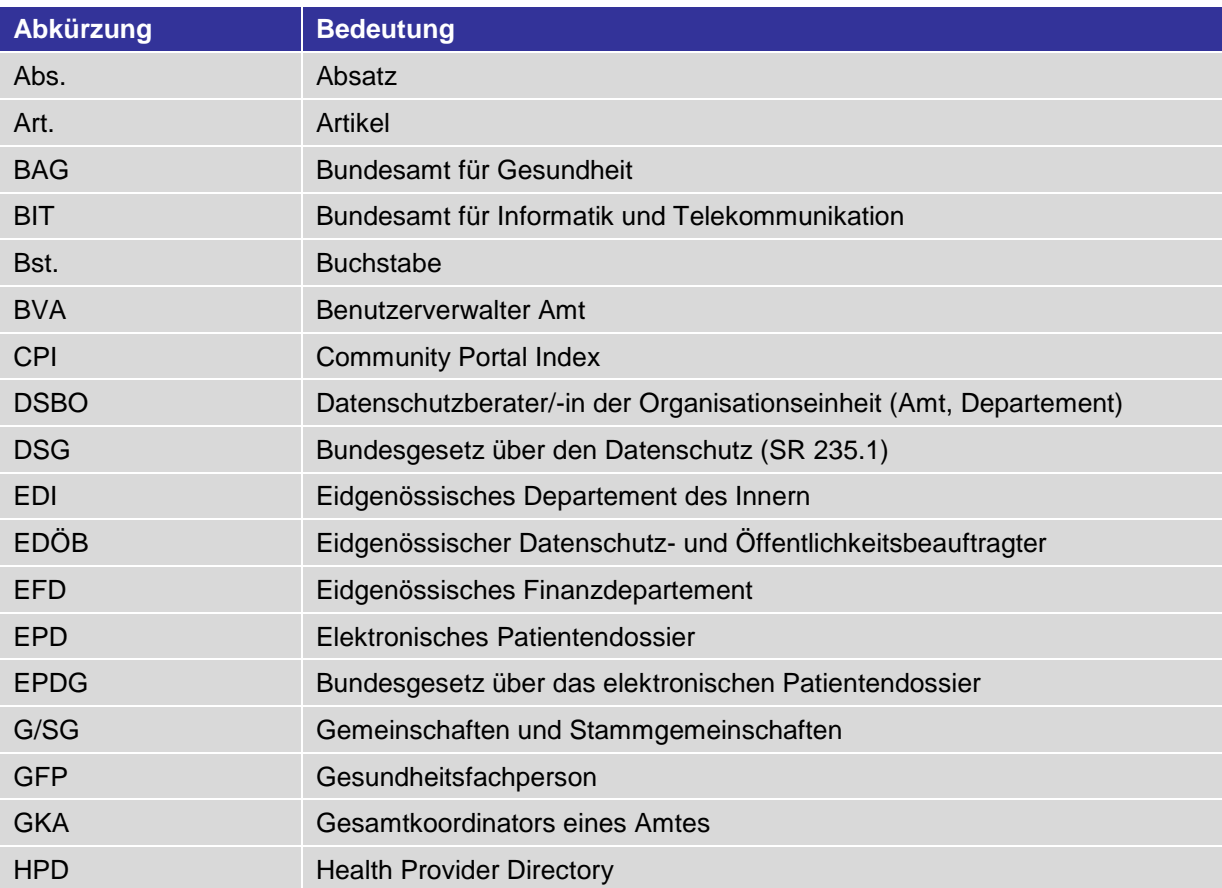

#### Projektname: Zentrale Abfragedienste EPD **Nicht [klassifiziert](#page-0-0)**

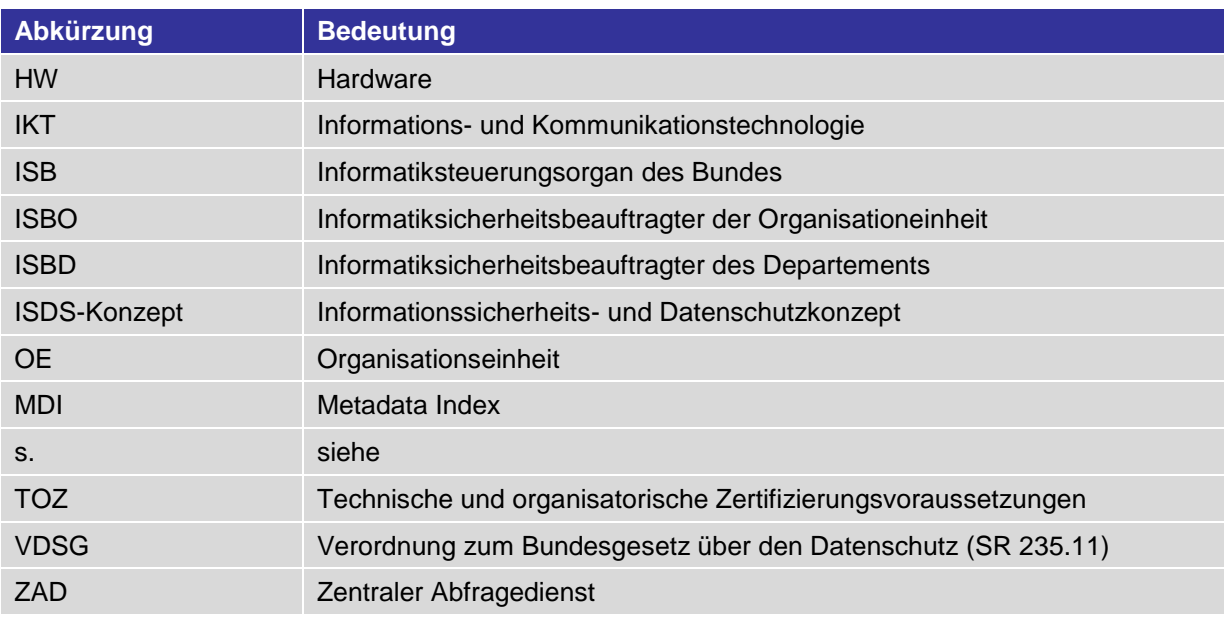

# <span id="page-33-0"></span>**11.3 Begriffe**

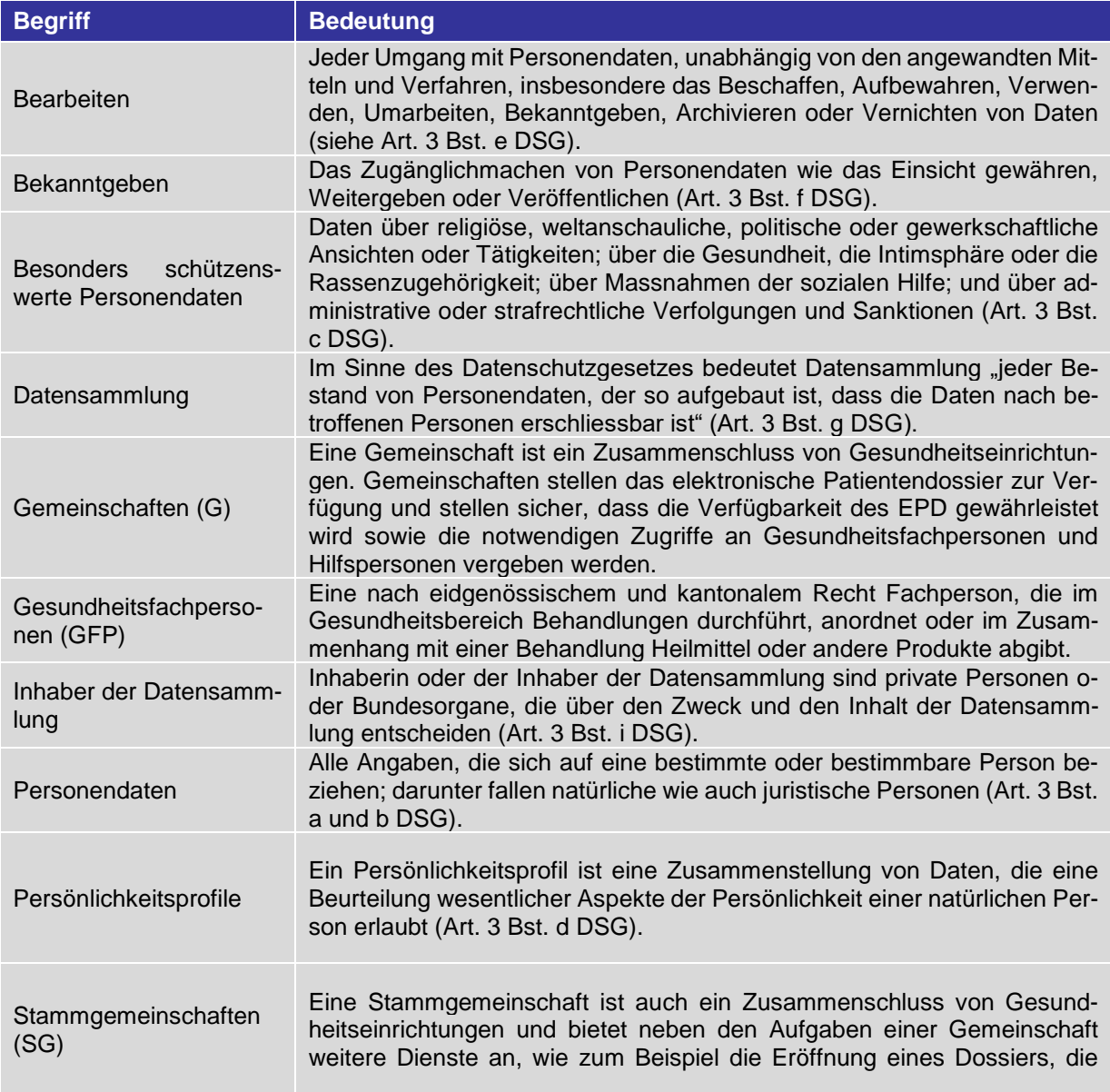

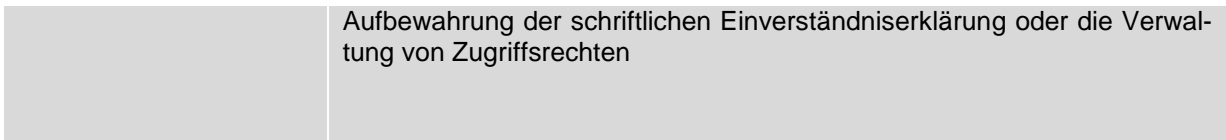